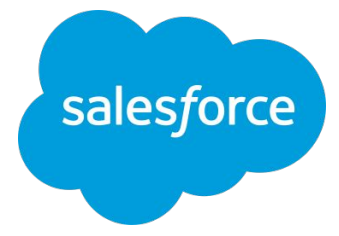

## **Datorama Admin**集合トレーニング

2022/2/18 **Salesforce Datorama**

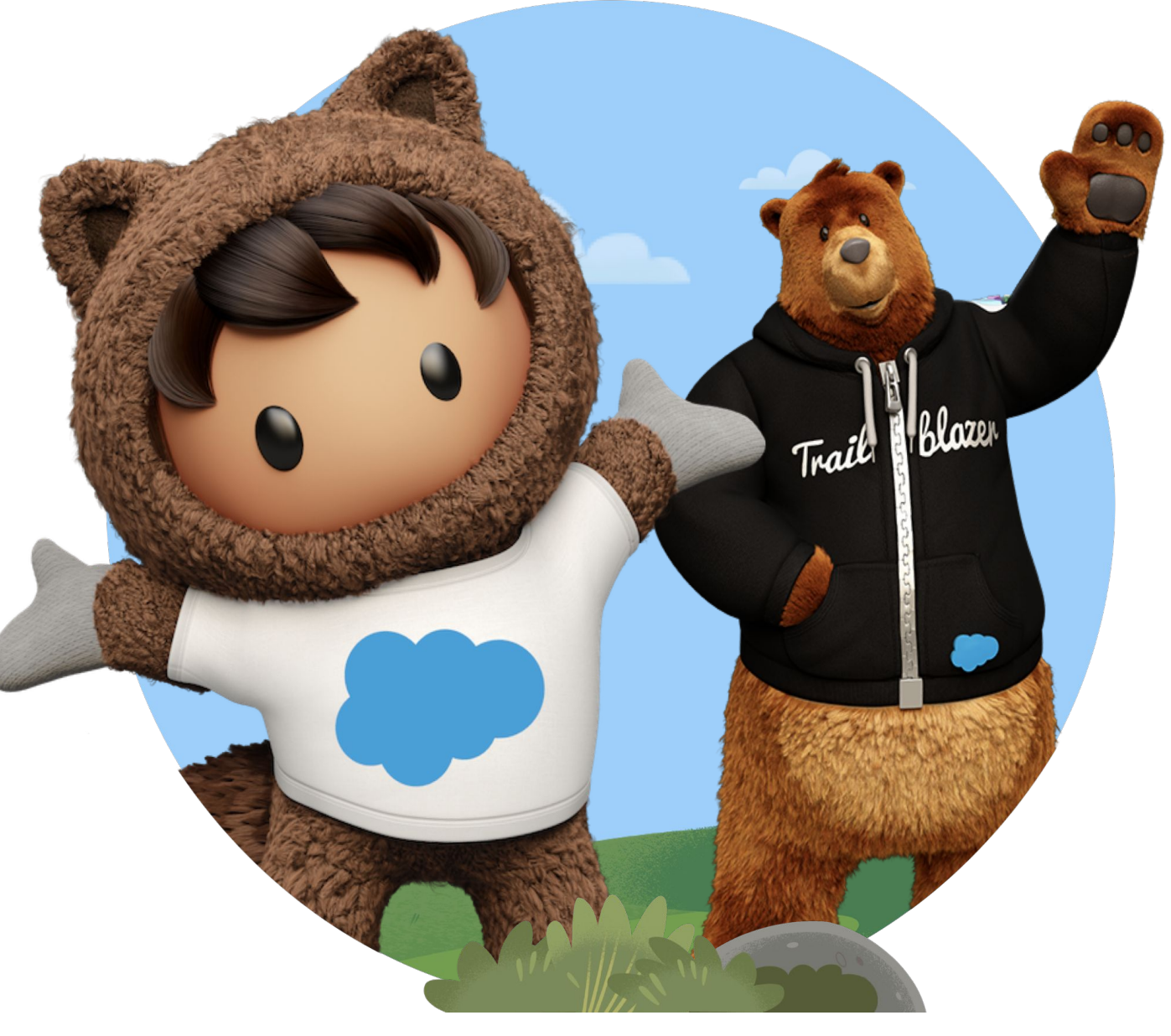

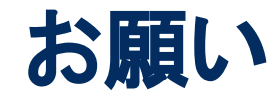

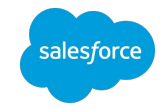

トレーニング中にご質問がございましたら、 画面下䛾「**Q&A**」から投稿をお願いします。

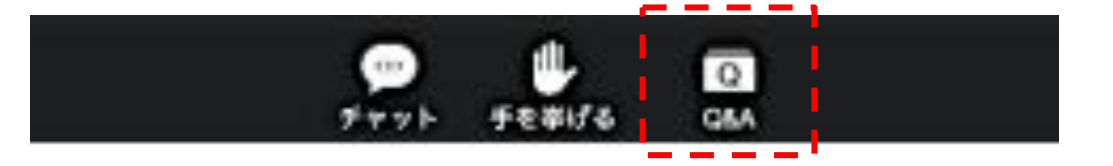

最後にアンケートへのご回答をお願いします。 ミーティングを終了するとwebページが起動しますので 「続行」ボタンを押し、アンケートにご回答ください。

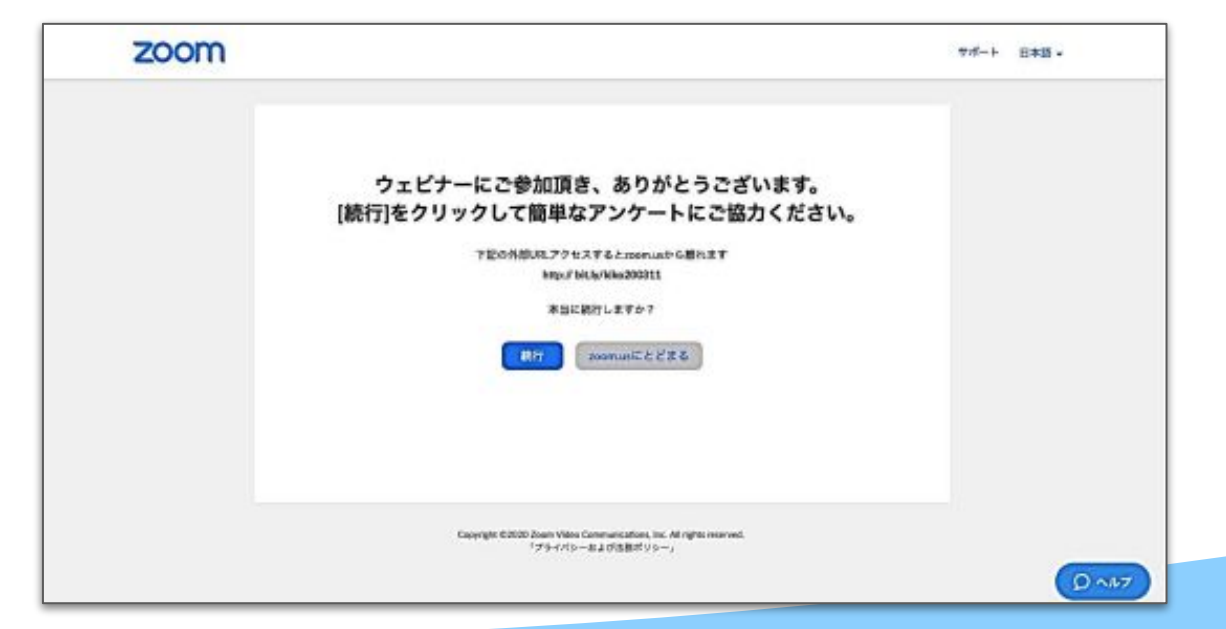

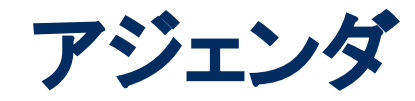

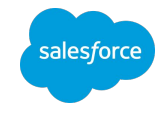

- 13:00~13:25 Datoramaが生まれた背景
	- プラットフォームの基礎知識
	- データモデルの必要性
	- データモデルとは
	- Datoramaのデータの持ち方
	- サンプルデータでのマッピング
- 13:25~13:45 デモ

 $13:45 \sim 13:55$  • Q&A

※トレーニング中にご質問がありましたら、**Zoom**メニュー䛾「**Q&A**」から適宜投稿 をお願いします。(「チャット」で䛿なく「**Q&A**」です)

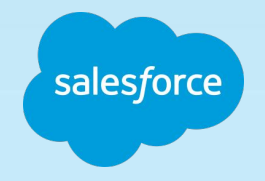

## Datorama Admin向け トレーニング

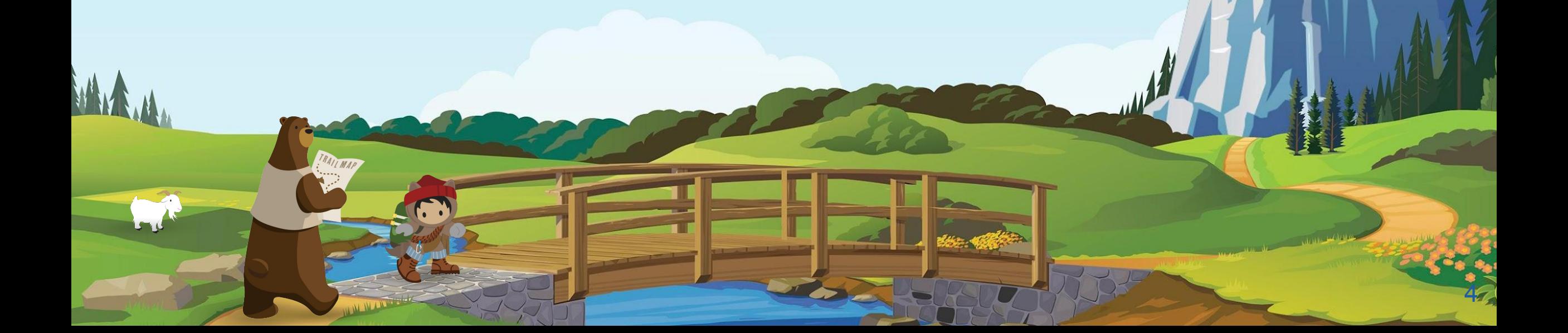

Datorama Admin向け トレーニング アジェンダ

- 1. Datoramaが生まれた背景
- 2. プラットフォームの基礎知識
- 3. データモデルの必要性
- 4. データモデルとは
- 5. Datoramaのデータの持ち方
- 6. サンプルデータでのマッピング

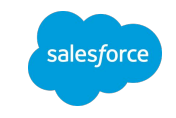

## 1. Datoramaが生まれた背景

TRAILMAP

AMM

6

# Datoramaが生まれた背景

マーケティングツールの急速な増加

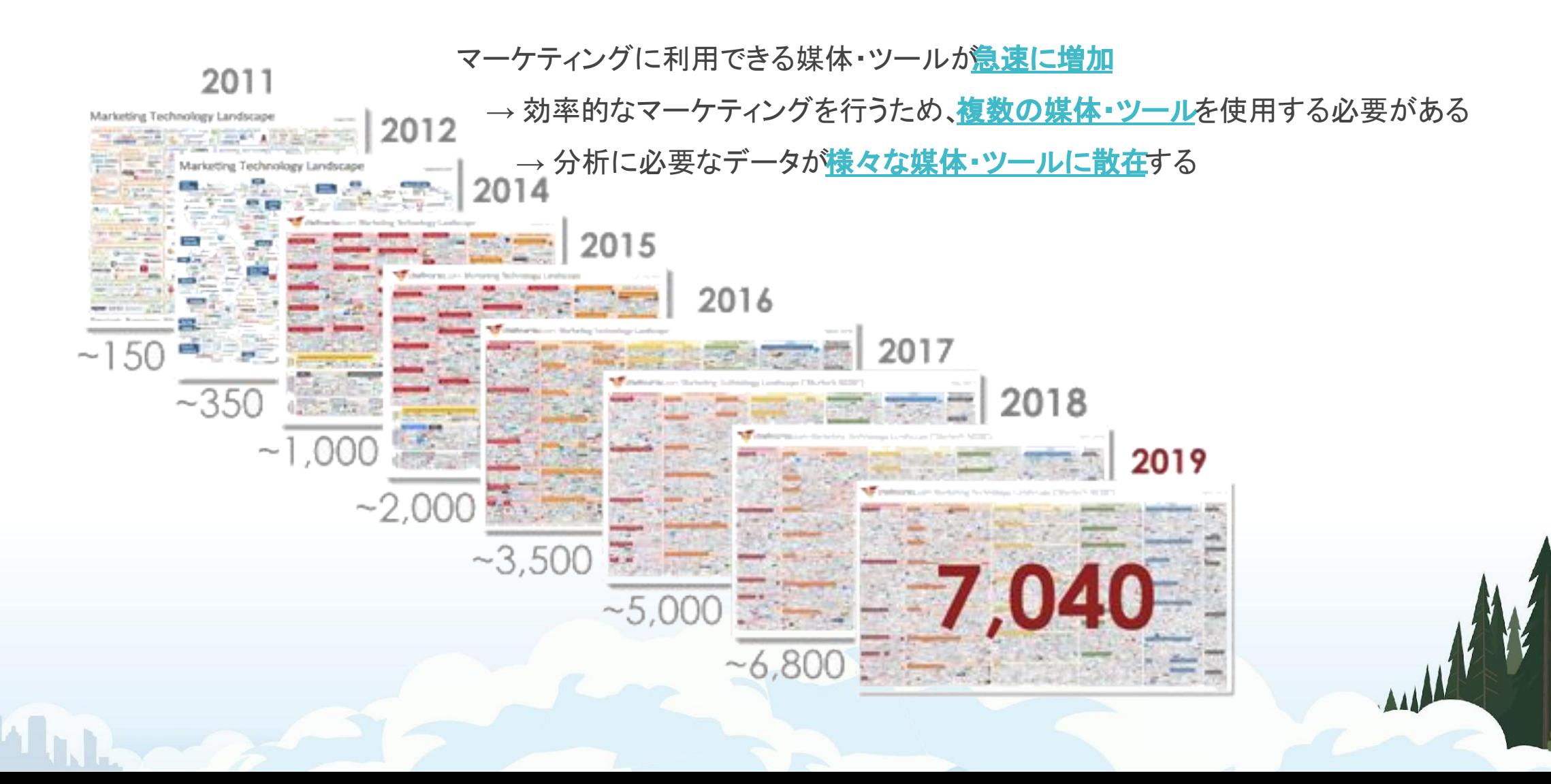

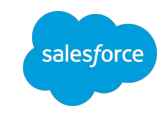

 $\sqrt{6}$ 

## Datoramaが生まれた背景 マーケティング分析ソリューションの落とし穴

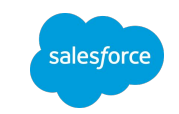

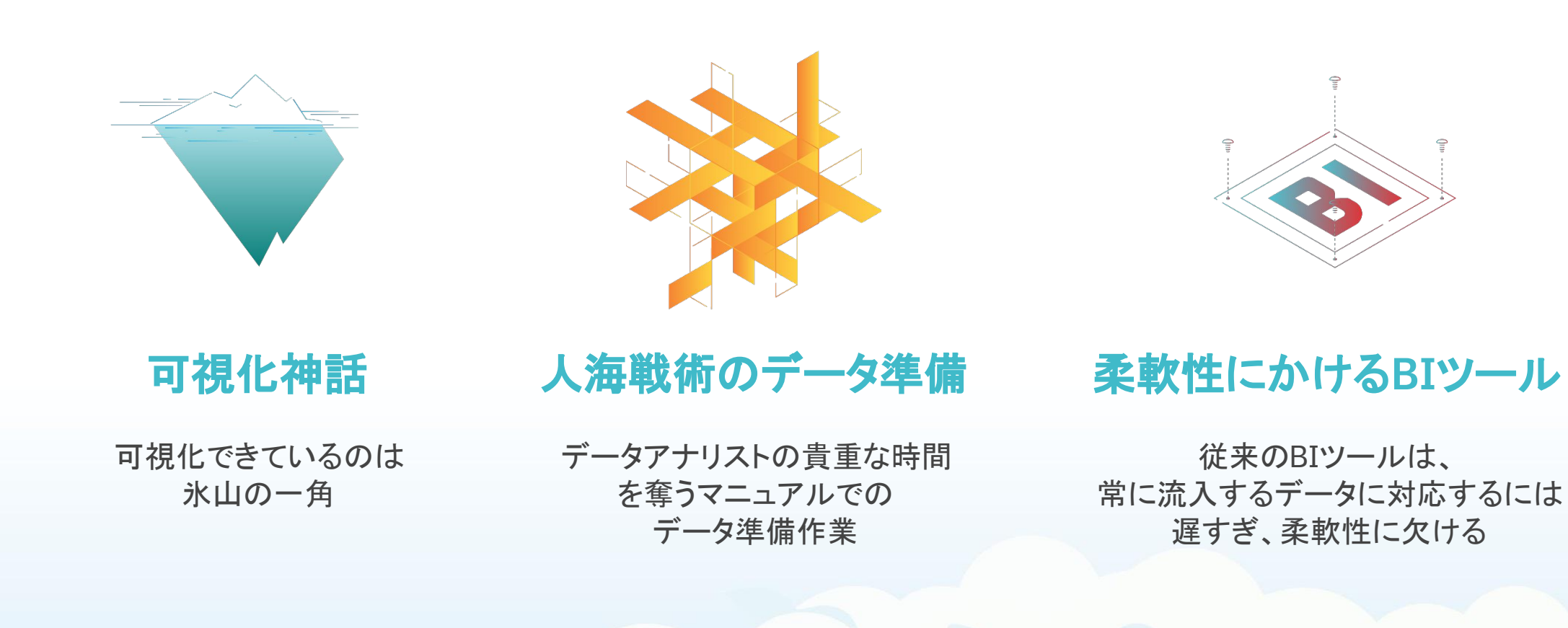

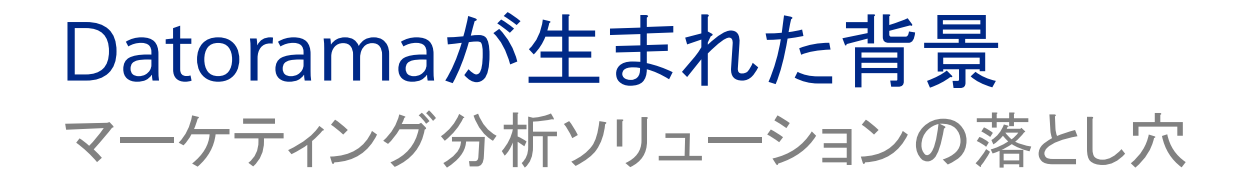

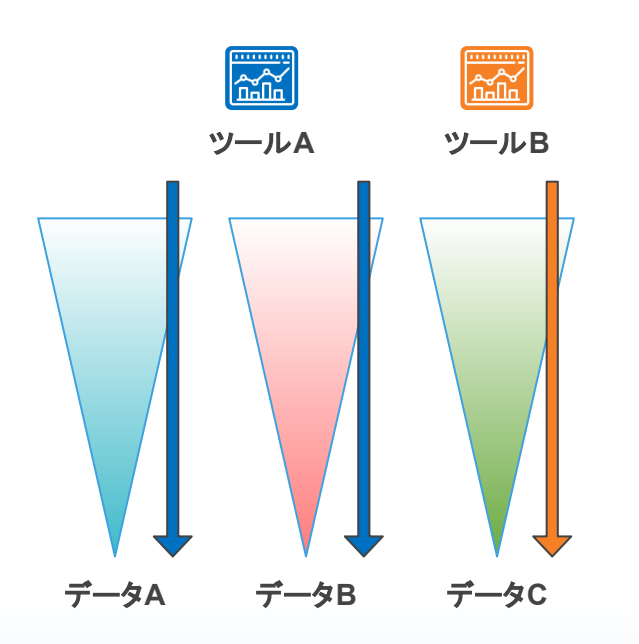

● データソース毎にドリルダウンして、分析を行う ● データソース毎に使い分ける必要がある場合がある

#### <u>従来型BIのアプローチ</u> インタンのコンプローチ Datoramaのアプローチ

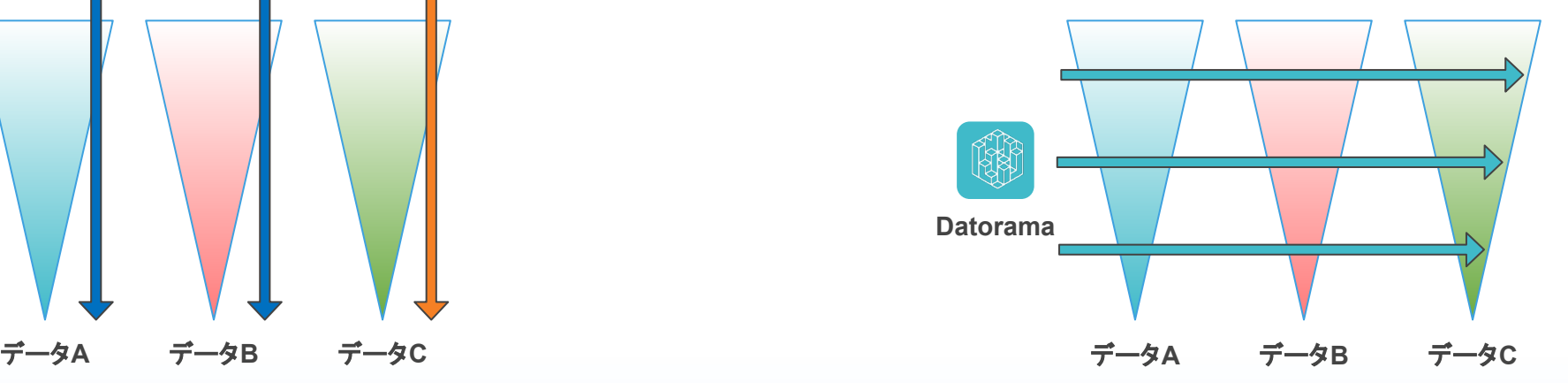

- 同じ分析軸(媒体、キャンペーンなど)を使用し、複数のデータ ソースの横断的な分析を行う
- 異なる形式のデータでもDatoramaのみで分析ができる

alesford

# Datoramaが生まれた背景

横断的な分析を支えるDatorama䛾仕組み

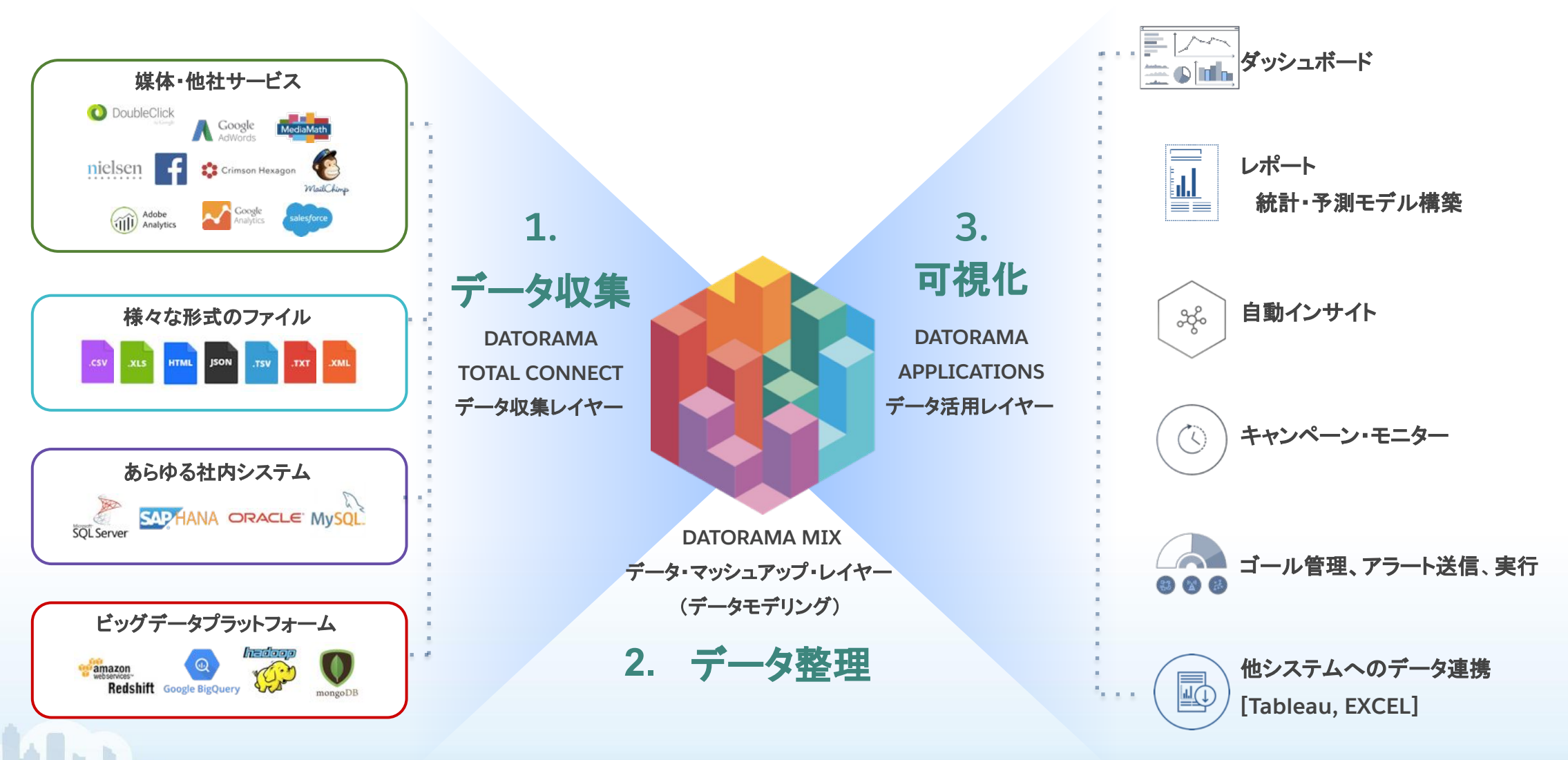

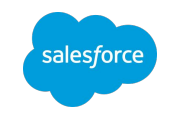

## 2. プラットフォームの基礎知識

TRAILMAP

Y

MANA

11

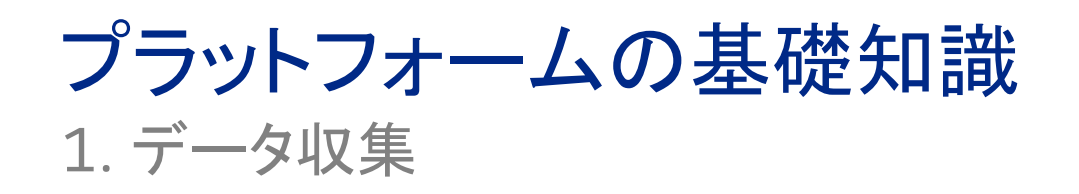

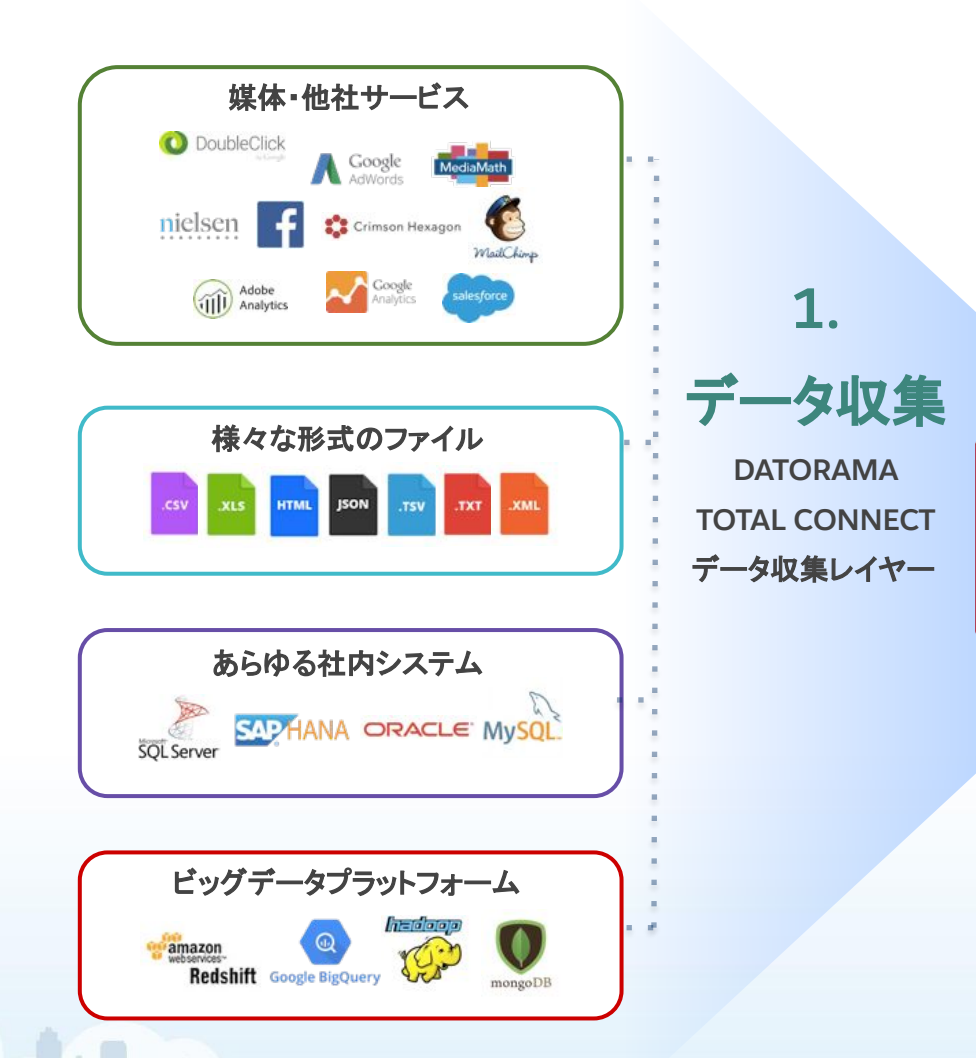

#### **Datoramaでのデータ収集方法**

#### 1. クラウドストレージ

● 予め認証情報を設定し定期的にダウンロード

#### 2. FTP

● Datoramaが用意するFTPサーバーにファイルをアップロード

#### 3. メール添付 or リンク

● Datoramaが発行するアドレスにメールを送付※

#### 4. API

● 予め認証情報を設定し定期的にダウンロード

#### 5. Database

● 認証情報と取得条件(SQLクエリ)を登録

※一度にアップロード可能なファイルは 1つ、リンク先で認証が必要な場合は取得不可

salesforce

プラットフォームの基礎知識 2. データ整理

データモデルにマッピング

● 複数のデータソースから取り込んだデータを横断的に分析がで きるように、Datoramaが事前に定義しているデータモデルに取 り込んだデータのマッピングを行う

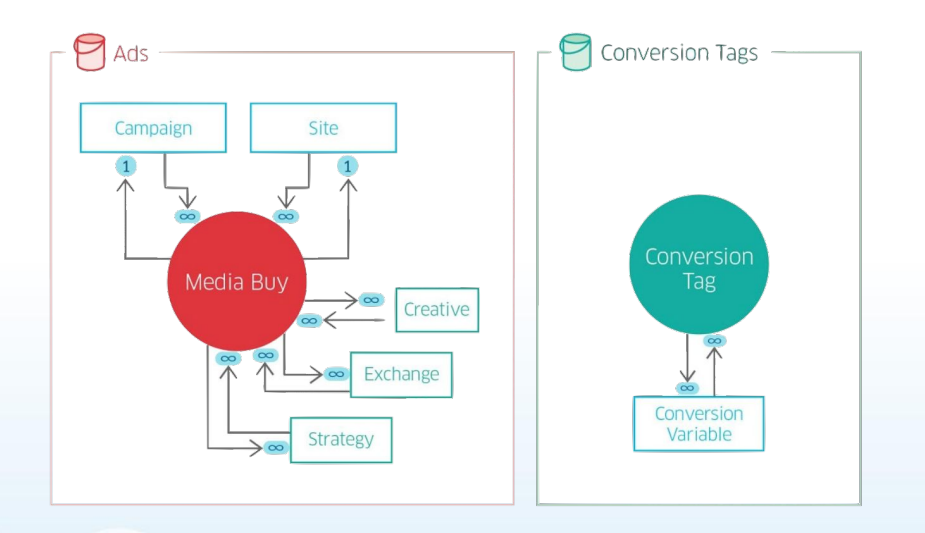

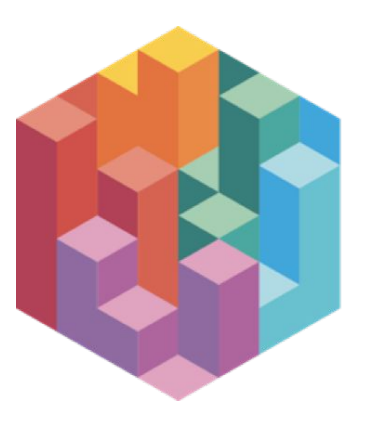

**DATORAMA MIX** データ・マッシュアップ・レイヤー (データモデリング)

**2.** データ整理

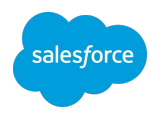

#### 命名規則の統一

● 命名規則が定まっていない場合、データ取り込み時に名寄 せ処理を行う

#### 条件に応じて実績値を計算

● マージン計算やその他計算が必要な場合、必要に応じて データ取り込み時に計算処理を行う

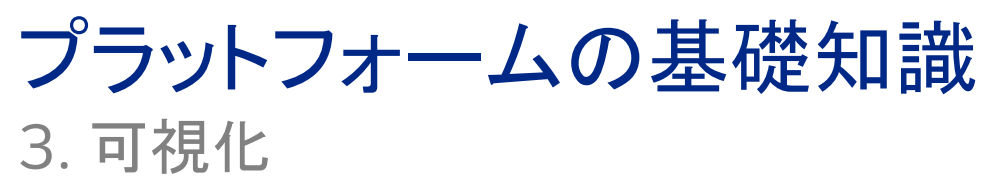

### 要件に応じたダッシュボードを作成

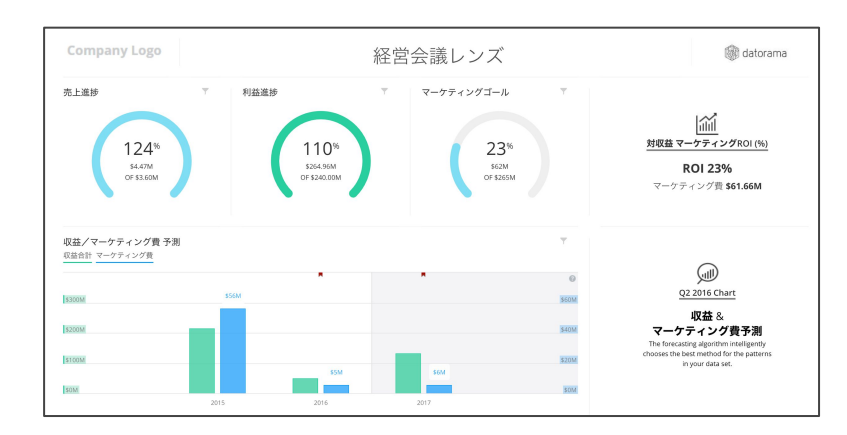

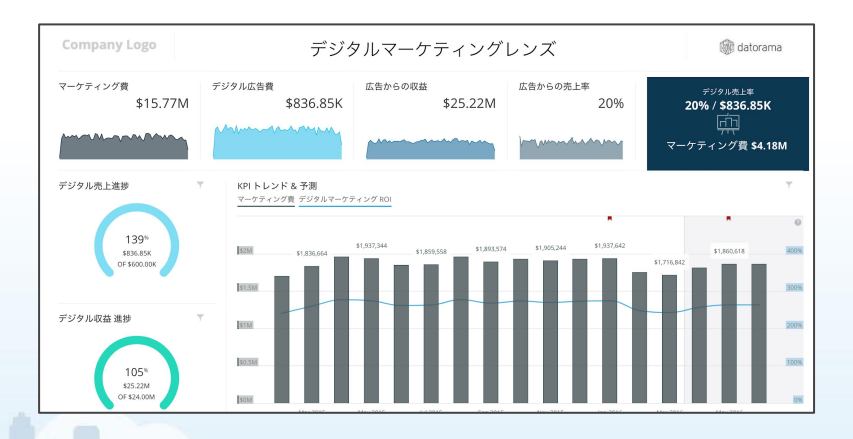

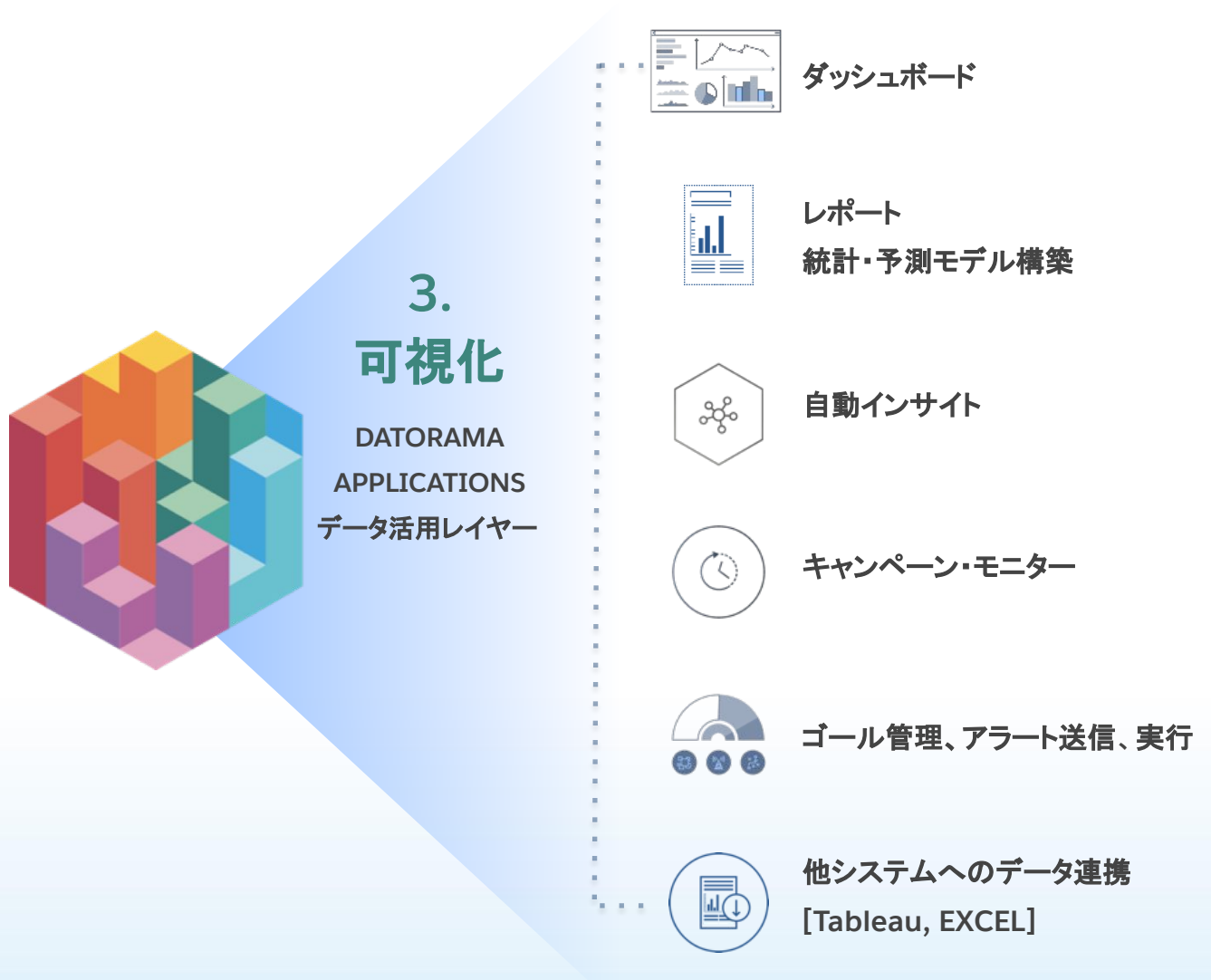

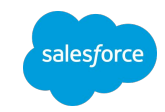

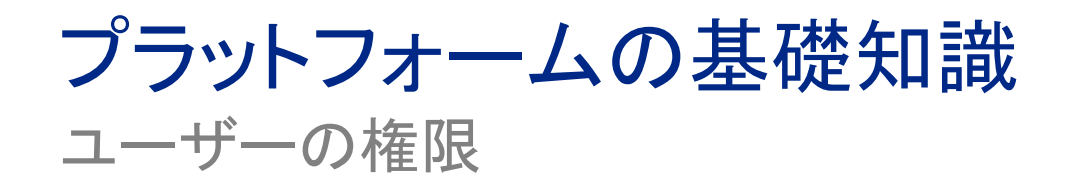

Datoramaでは以下のユーザー権限があり、それぞれ以下の役割を想定しています:

- Admin データソースの連携、ユーザーの管理が主担当
- **Power User -ダッシュボードの構築が主担当**
- **Viewer** 閲覧䛾みを行うユーザー

※システム管理者権限で○に変更可ただし保存は不可

| アクション               | モジュール    | <b>Viewer</b>             | <b>Power User</b>         | Admin               |      |
|---------------------|----------|---------------------------|---------------------------|---------------------|------|
| パスワード変更             | アカウント設定  | $\mathsf{x}$              | $\circ$                   | $\bigcirc$          |      |
| ユーザ作成・変更(アカウントユーザ)  | アカウント設定  | $\mathsf{x}$              | $\boldsymbol{\mathsf{x}}$ | $\circ$             |      |
| ワークスペースの作成/修正       | ワークスペース  | $\boldsymbol{\mathsf{x}}$ | $\boldsymbol{\mathsf{x}}$ | $\circ$             |      |
| ダッシュボードの表示          | ダッシュボード  | $\circ$                   | $\circ$                   | $\circlearrowright$ |      |
| ダッシュボードページ内の日付期間の変更 | ダッシュボード  | $\times \times$           | $\circ$                   | $\circ$             |      |
| フィルタリングの変更          | ダッシュボード  | $\mathsf{x}$              | $\circ$                   | $\circlearrowright$ |      |
| ページ変更の修正保存          | ダッシュボード  | $\mathsf{x}$              | $\circ$                   | $\circ$             | MANA |
| ダッシュボードの作成/修正       | ダッシュボード  | $\boldsymbol{\mathsf{x}}$ | $\circ$                   | $\circ$             |      |
| レポートの作成/修正          | レポート     | $\boldsymbol{\mathsf{x}}$ | $\circ$                   | $\circlearrowright$ |      |
| データストリーム作成/修正       | データストリーム | $\boldsymbol{\mathsf{x}}$ | $\boldsymbol{\mathsf{x}}$ | $\circ$             | 15   |

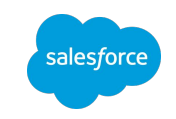

# プラットフォームの基礎知識

アカウント構造

アカウント

- 契約単位 • ユーザー数
	- ワークスペース数 • データ行数

ワークスペース ・ワークスペース間でのデータ参照は不可

データストリーム • データを取り込む単位 ダッシュボード

• ページをまとめる単位

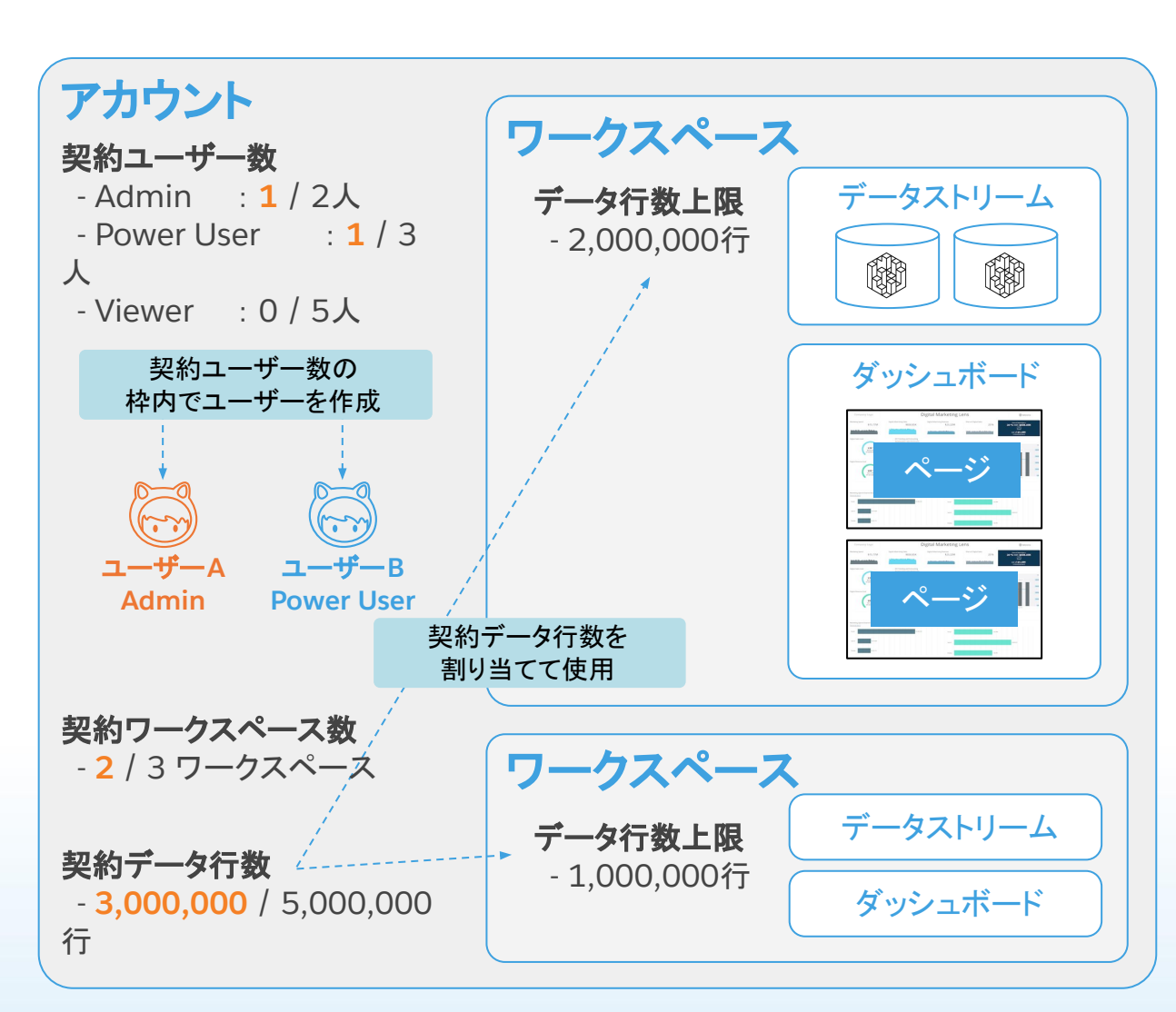

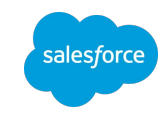

### プラットフォームの基礎知識 アカウント/ワークスペース・ユーザーの権限管理

#### アクセス権

- アカウント・ワークスペース・ダッシュボード単 位でアクセス制御が可能
- ・所属アカウント以外のアカウント・ワークスペー ス・ダッシュボードへのアクセス権付与が可能

#### ユーザー権限

- ユーザーレベル設定されている
- ・すべてのアクセス可能なアカウント・ダッシュ ボードで同じ権限となる
	- 同ユーザーでアカウントAで䛿Viewer権限、 BではPower User権限の設定は不可 | ワークスペース | ワークスペース

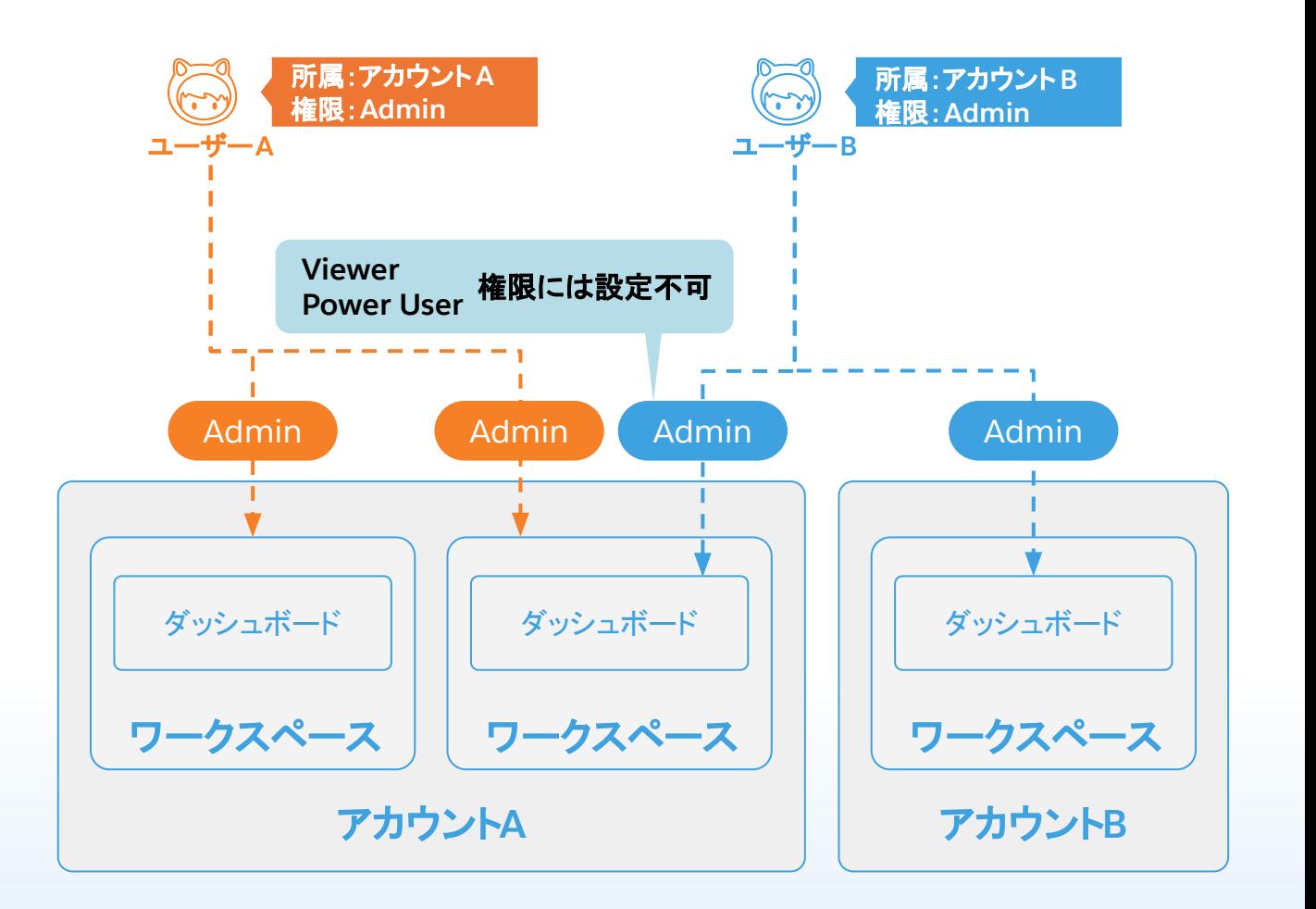

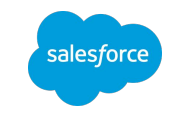

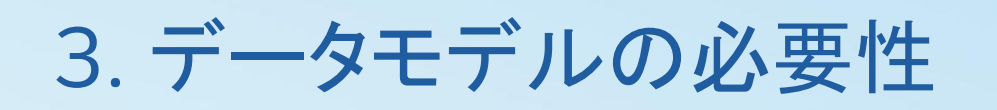

TRAILMAP

Y

MANA

salesforce

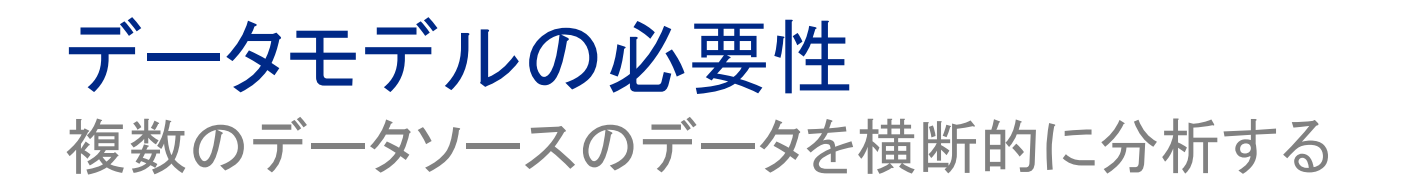

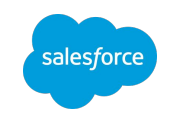

### それぞれのデータソースが分析に必要なデータを持っている

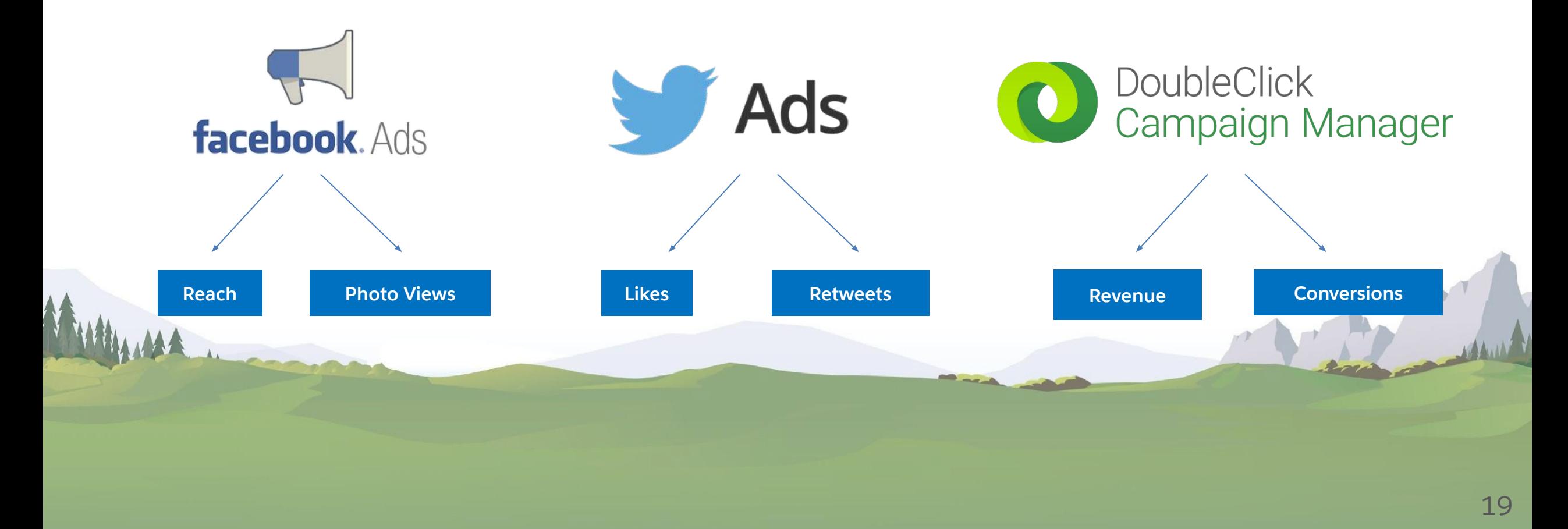

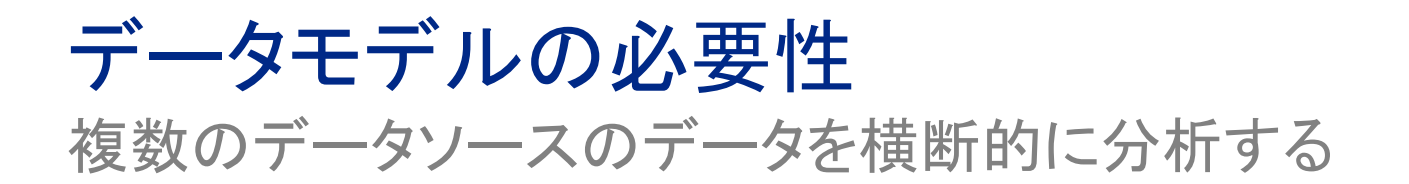

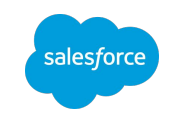

### それぞれのデータソースで共通の分析軸を持っている

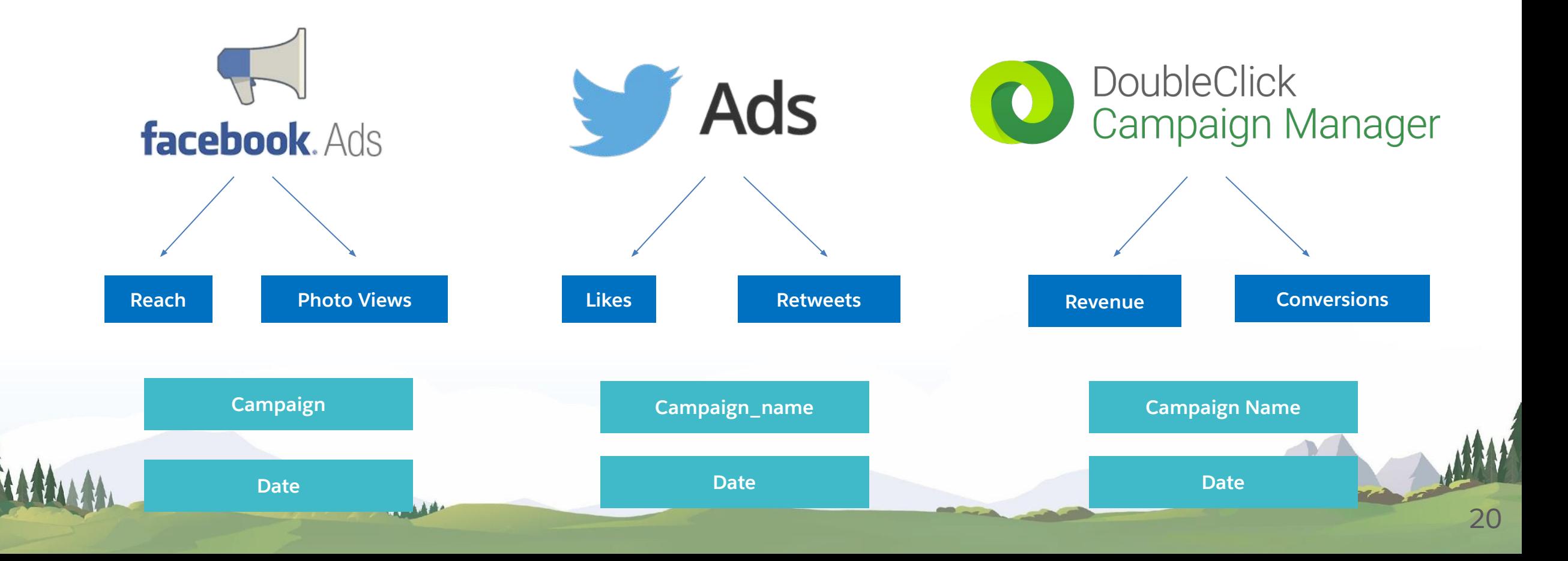

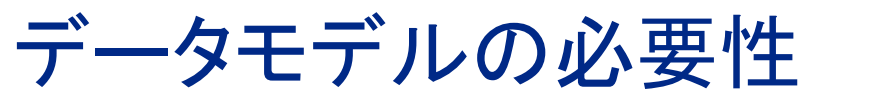

salesforce

21

### 複数のデータソースを使用することで発生する問題

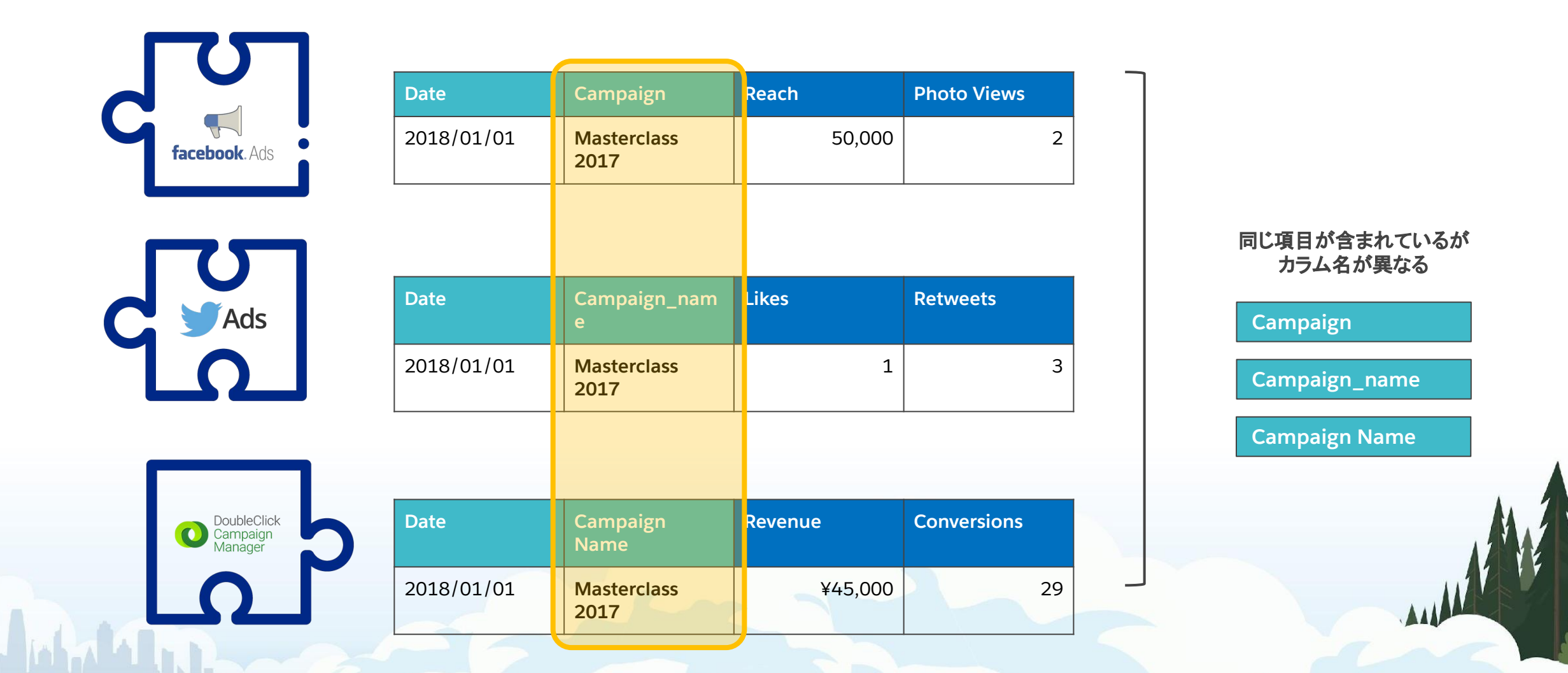

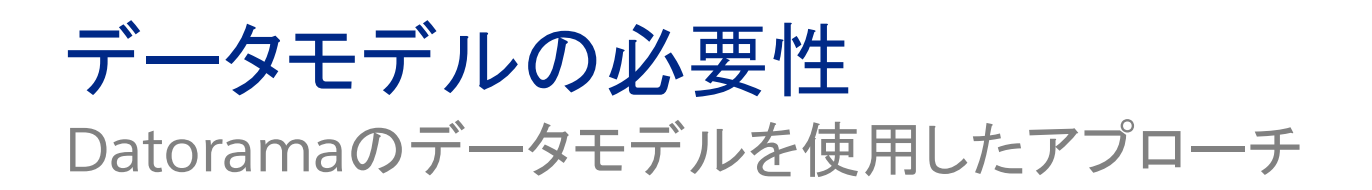

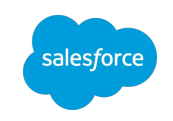

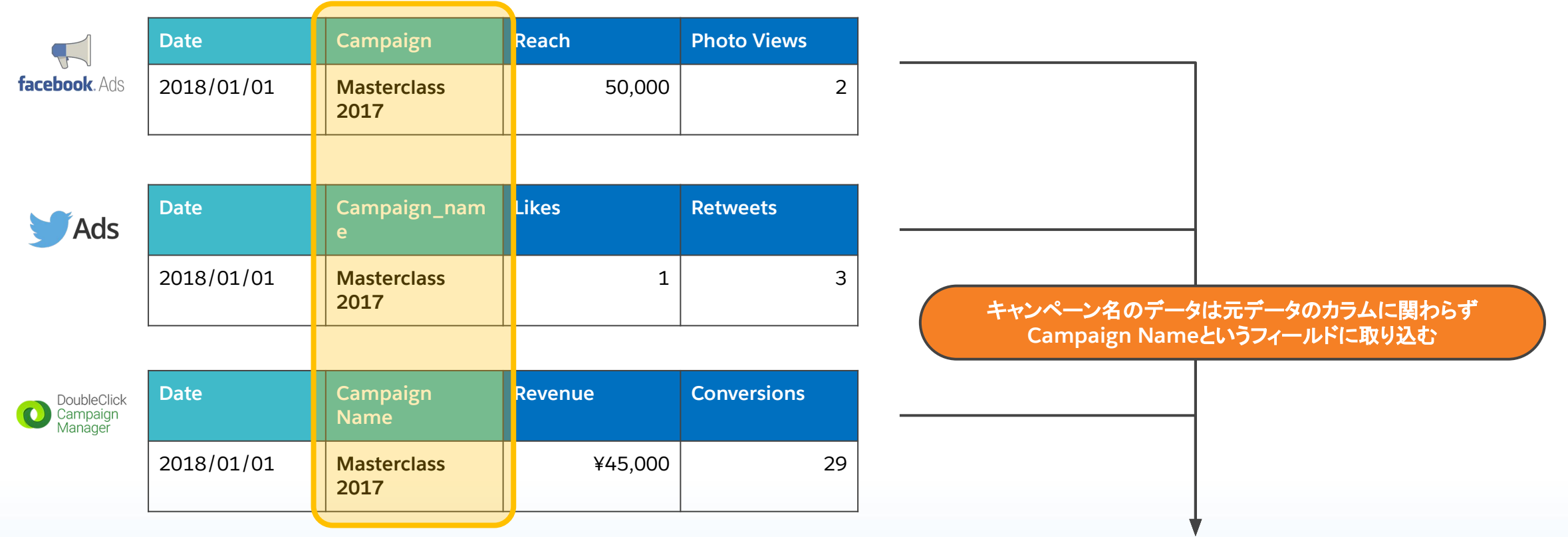

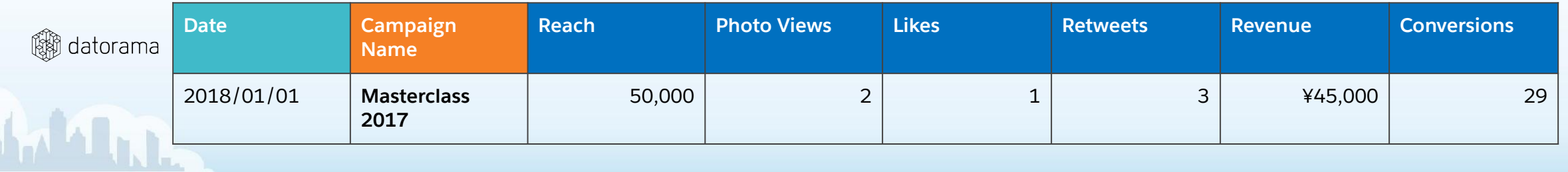

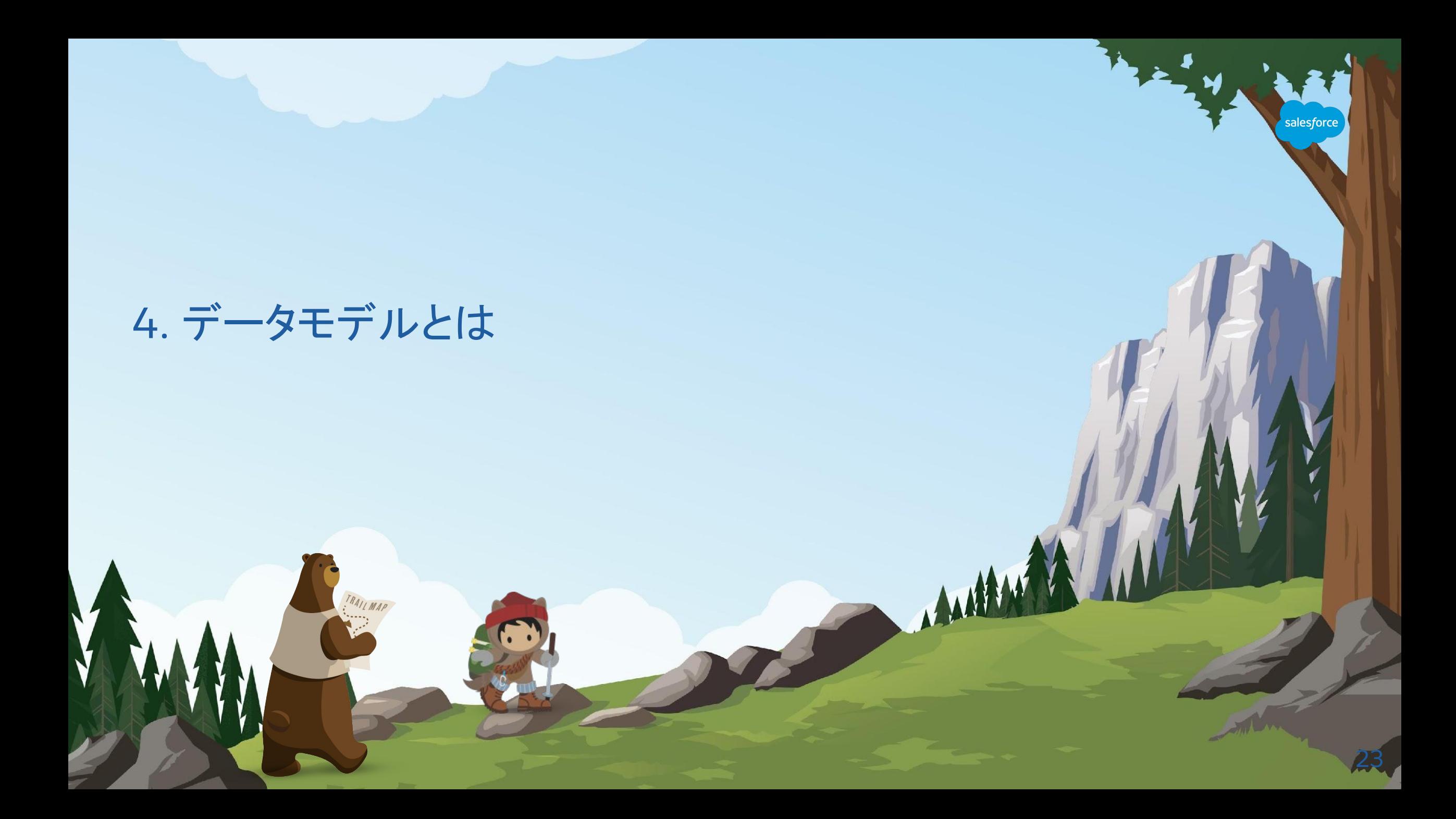

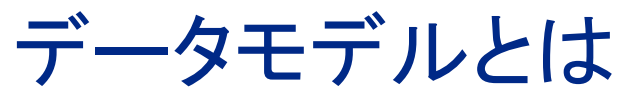

一般的な媒体データの構造

## salesforce

### キャンペーン・広告グループ・クリエイティブが下記のように構成されている

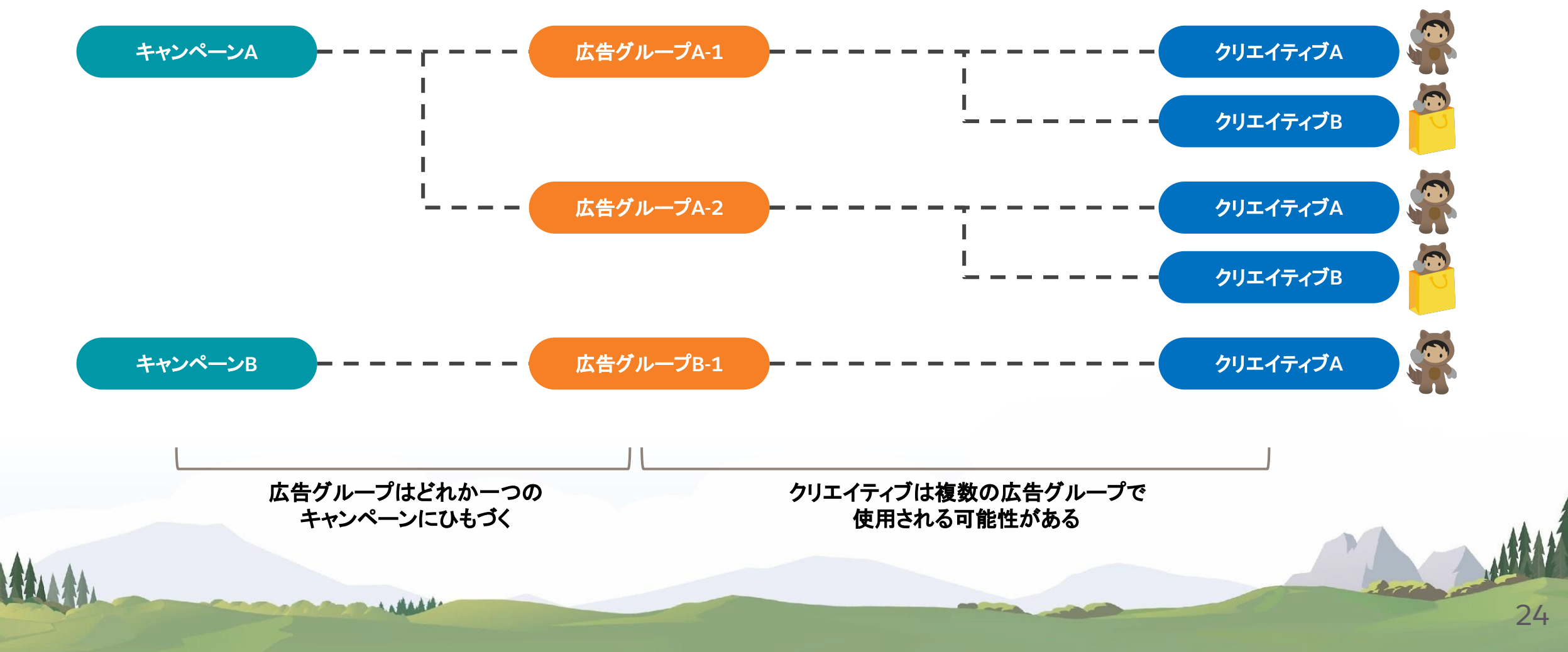

データモデルとは 取り込むローデータのイメージ

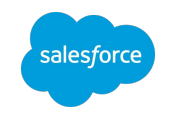

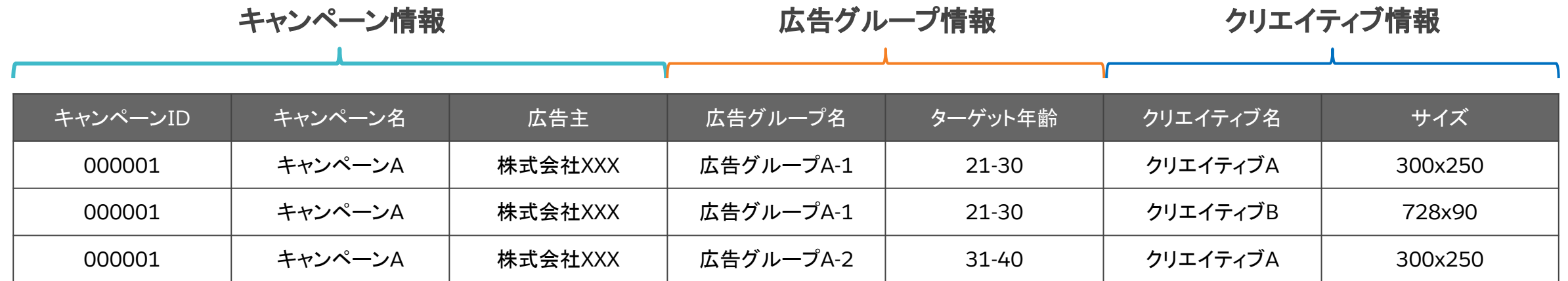

データモデルとは フィールドとは

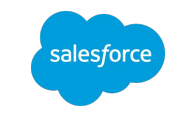

分析軸や実績値を保存するDatoramaのカラムがフィールド

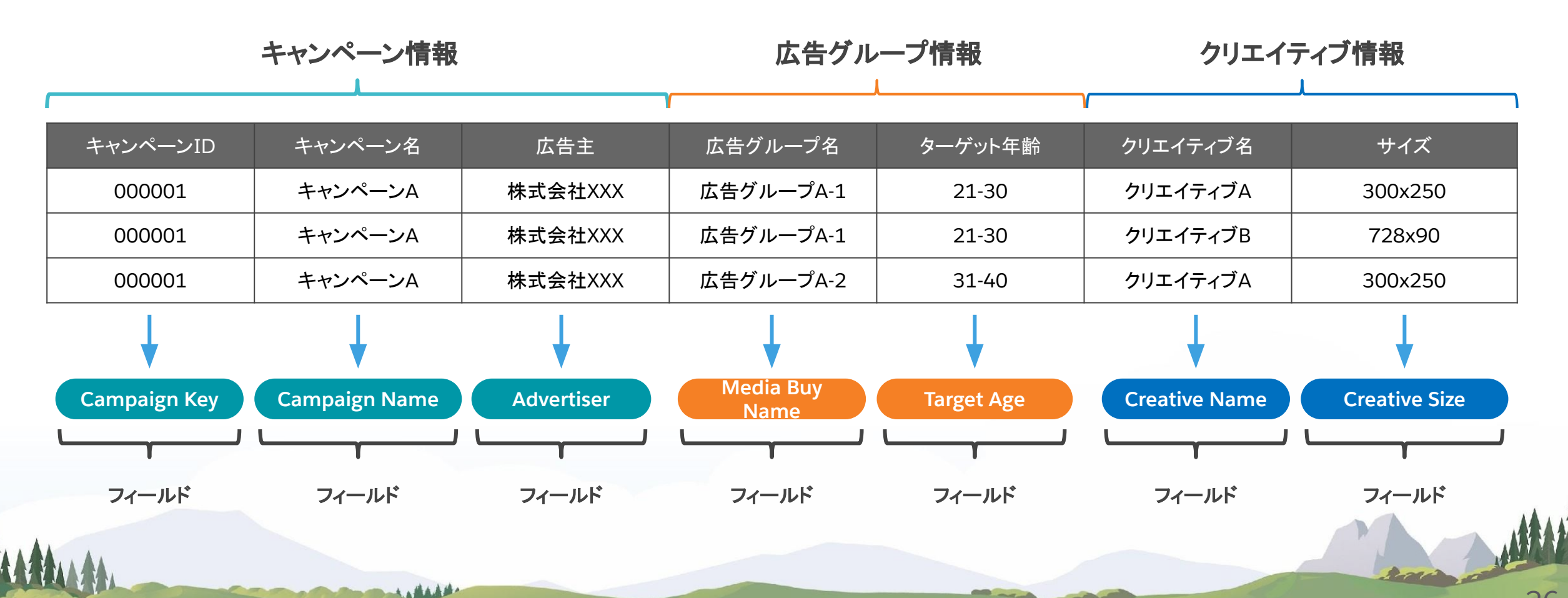

エンティティとは

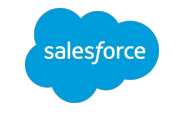

フィールドを取り込むデータのカテゴリによってまとめたものがエンティティ

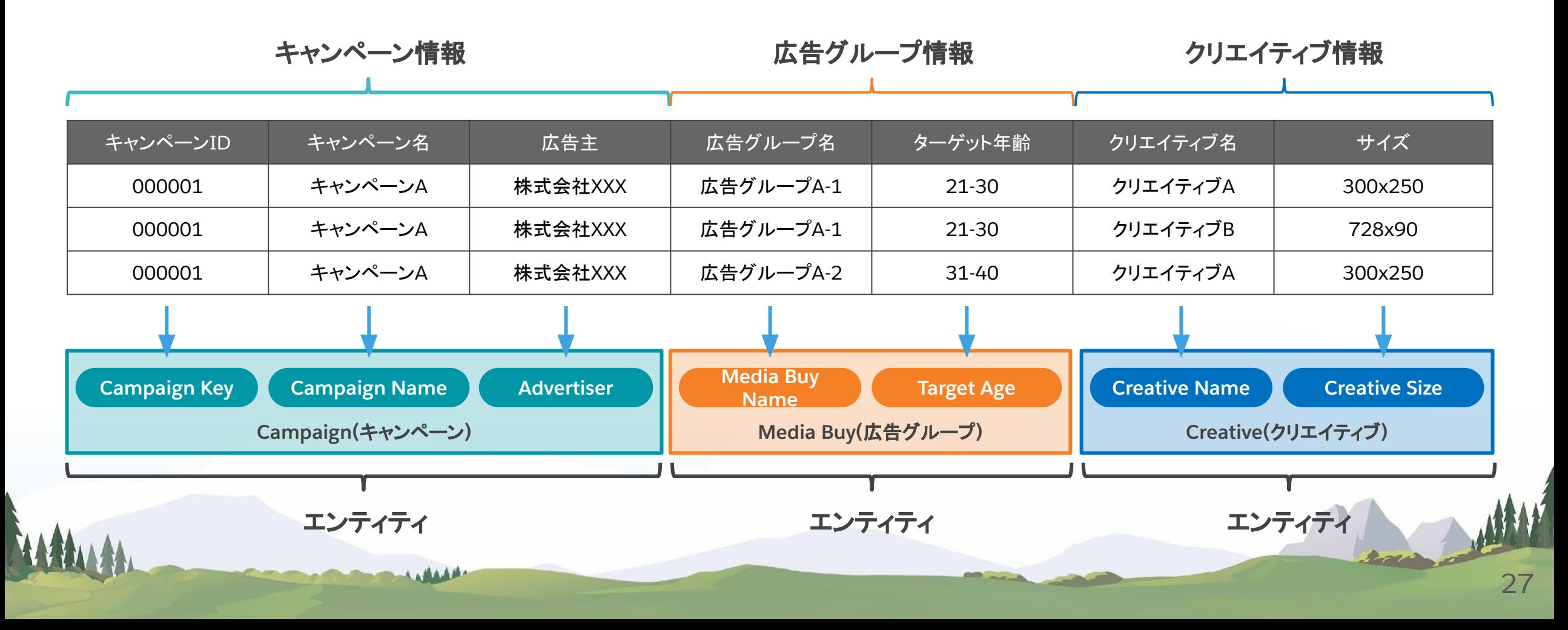

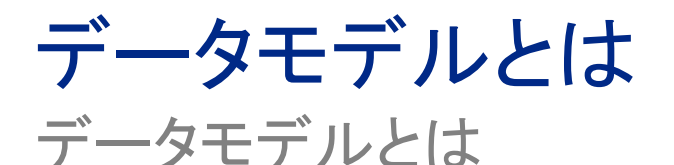

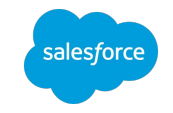

エンティティを取り込むデータの種類によってまとめたものがデータモデル

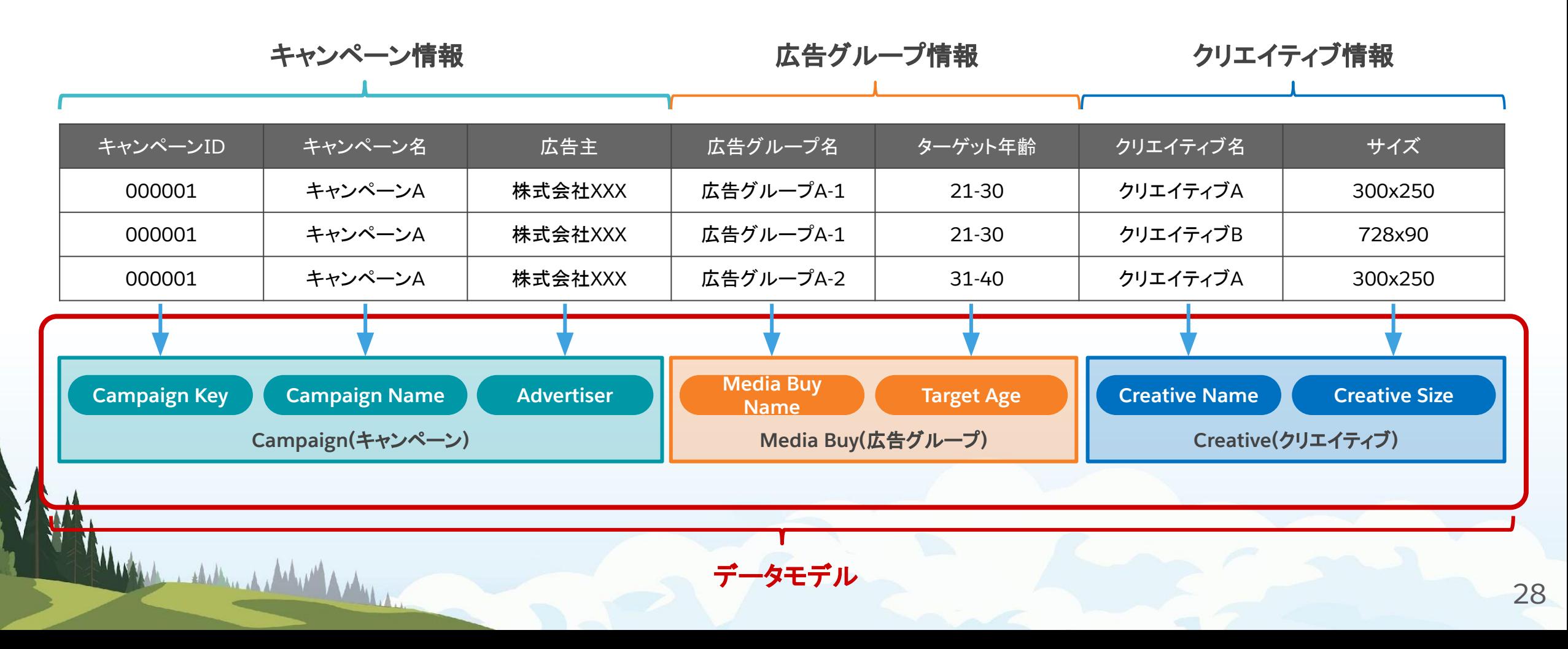

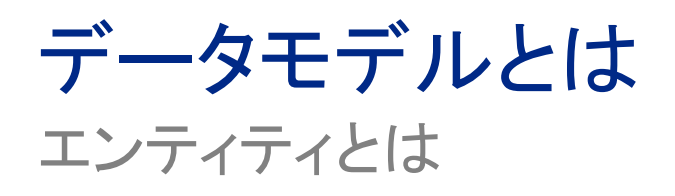

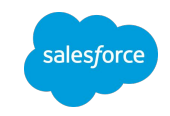

#### エンティティの例

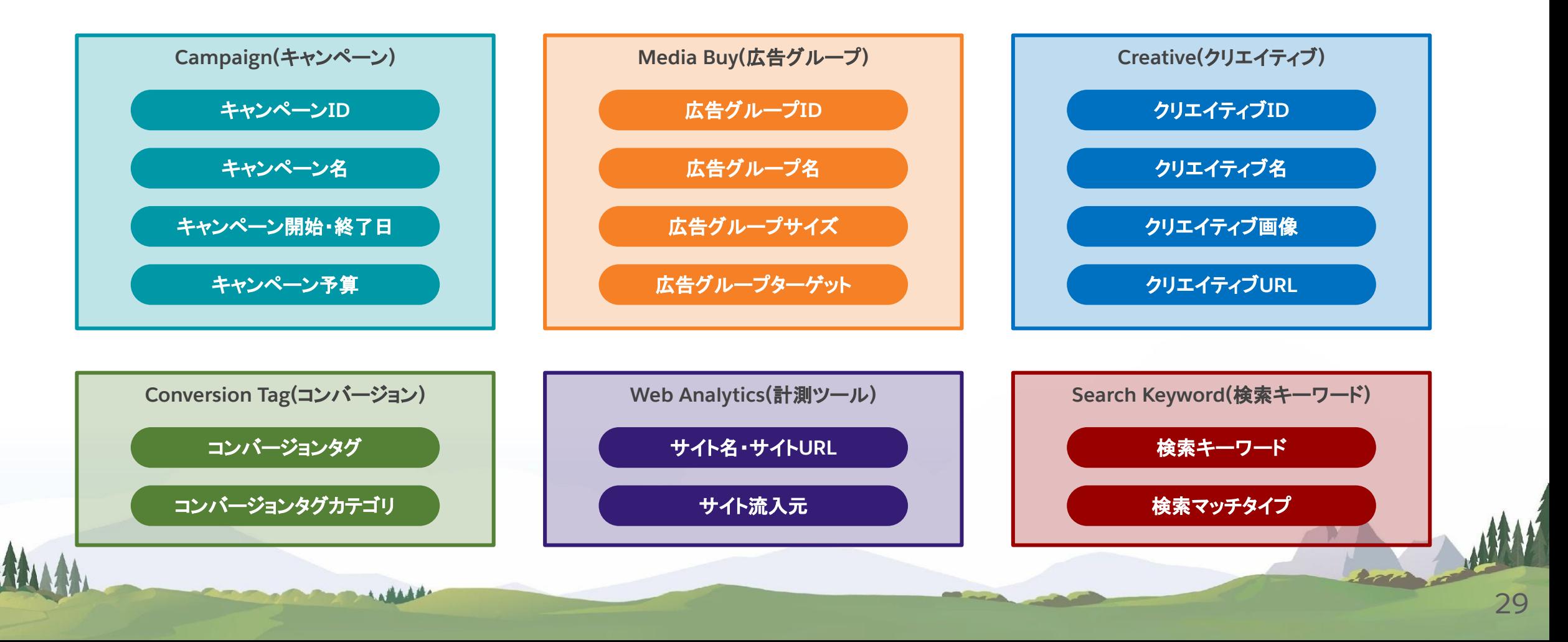

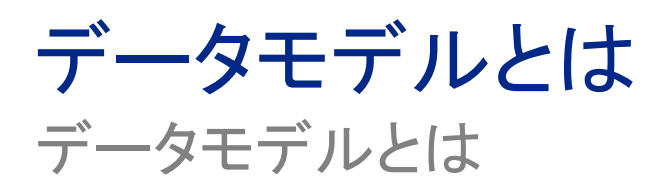

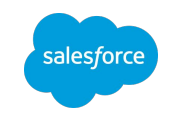

#### データモデルの例

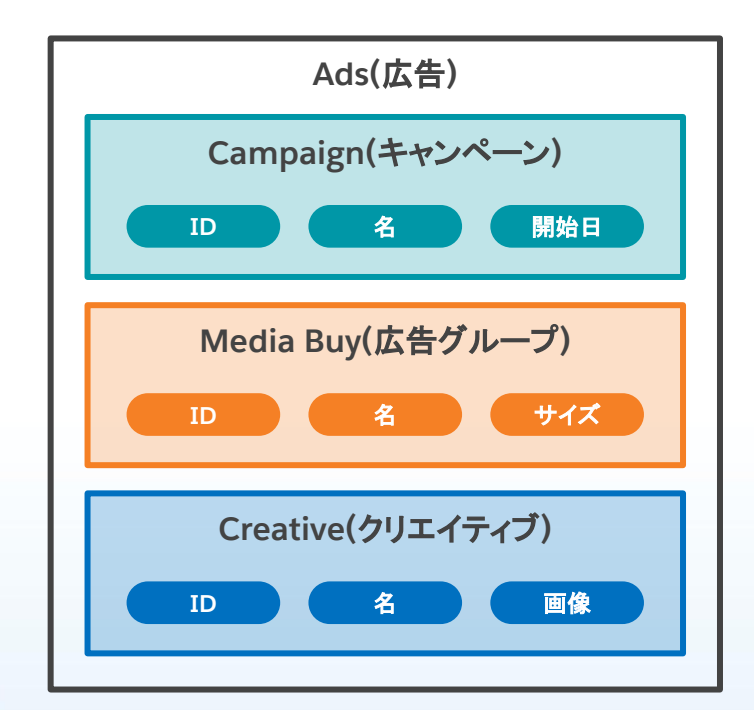

Museum , shellow it shelled and

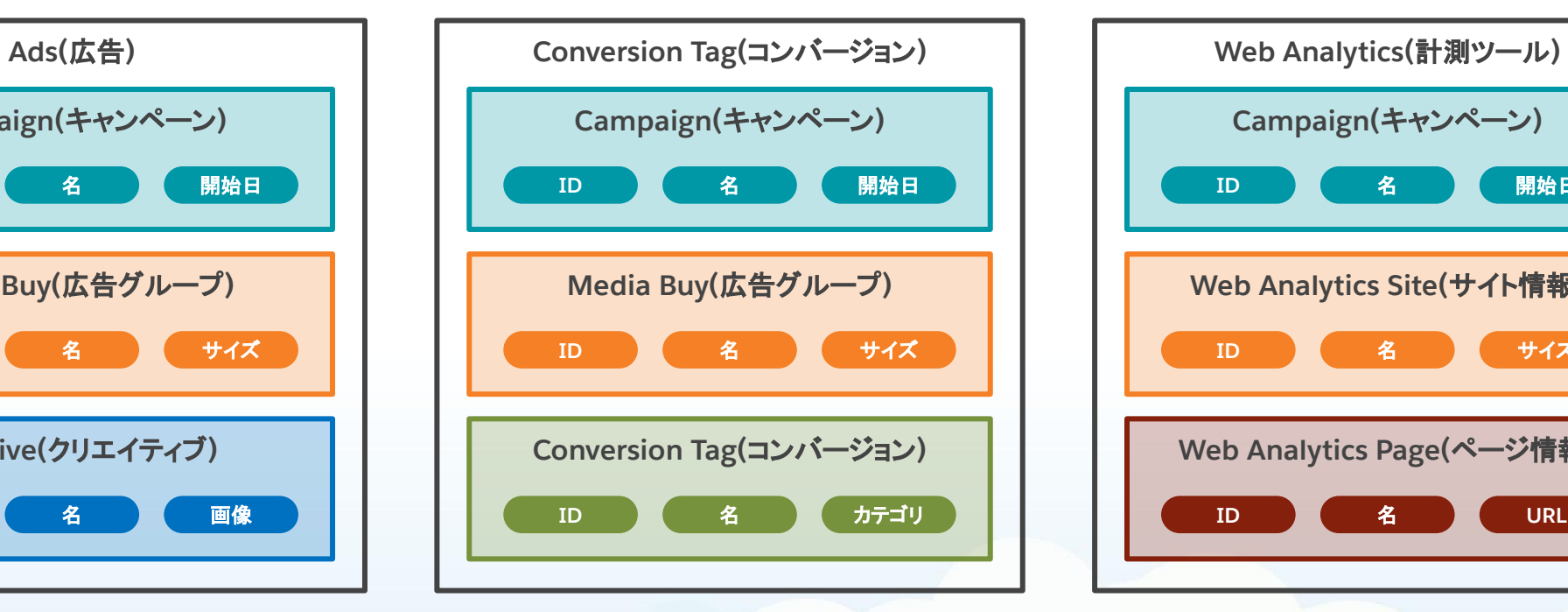

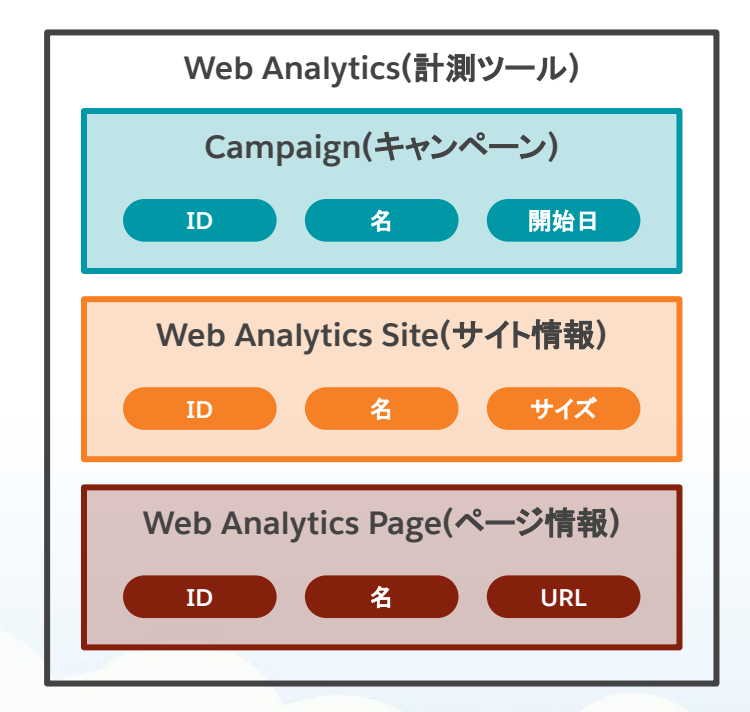

TRAILMAP

salesforce

MANA

日付、ディメンション、メジャメント

ディメンションとメジャメントの判別は下記のように行う

- 分析の軸になるもの :ディメンション
- 分析の対象(実績値)になるもの :メジャメント

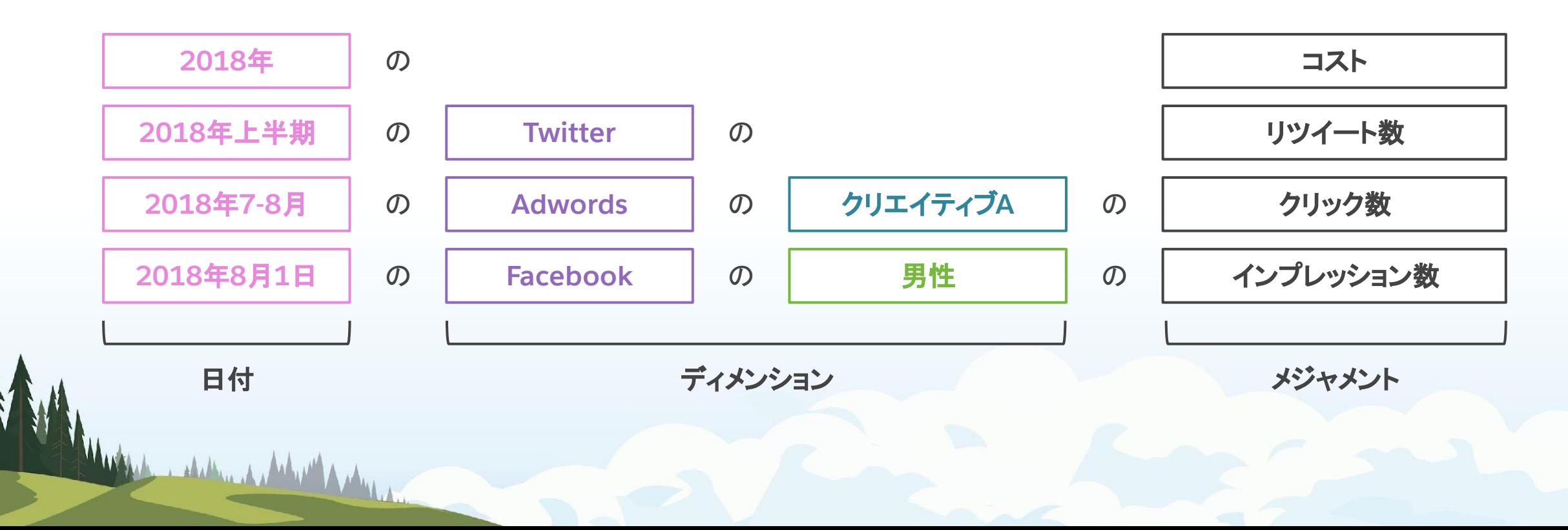

32

日付、ディメンション、メジャメント

Datoramaで䛿日付とディメンション䛾組み合わせでメジャメントを持つ

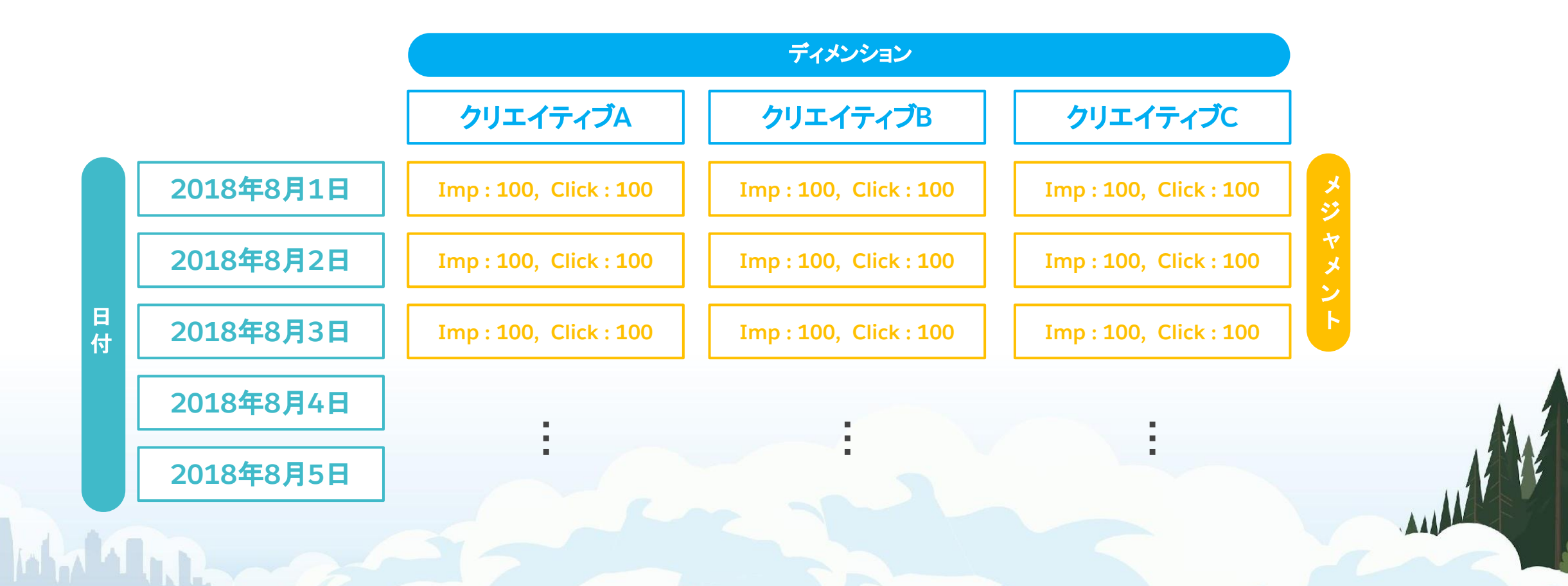

salesforce

33

salesforce

Key, Name, Attribute の関係性

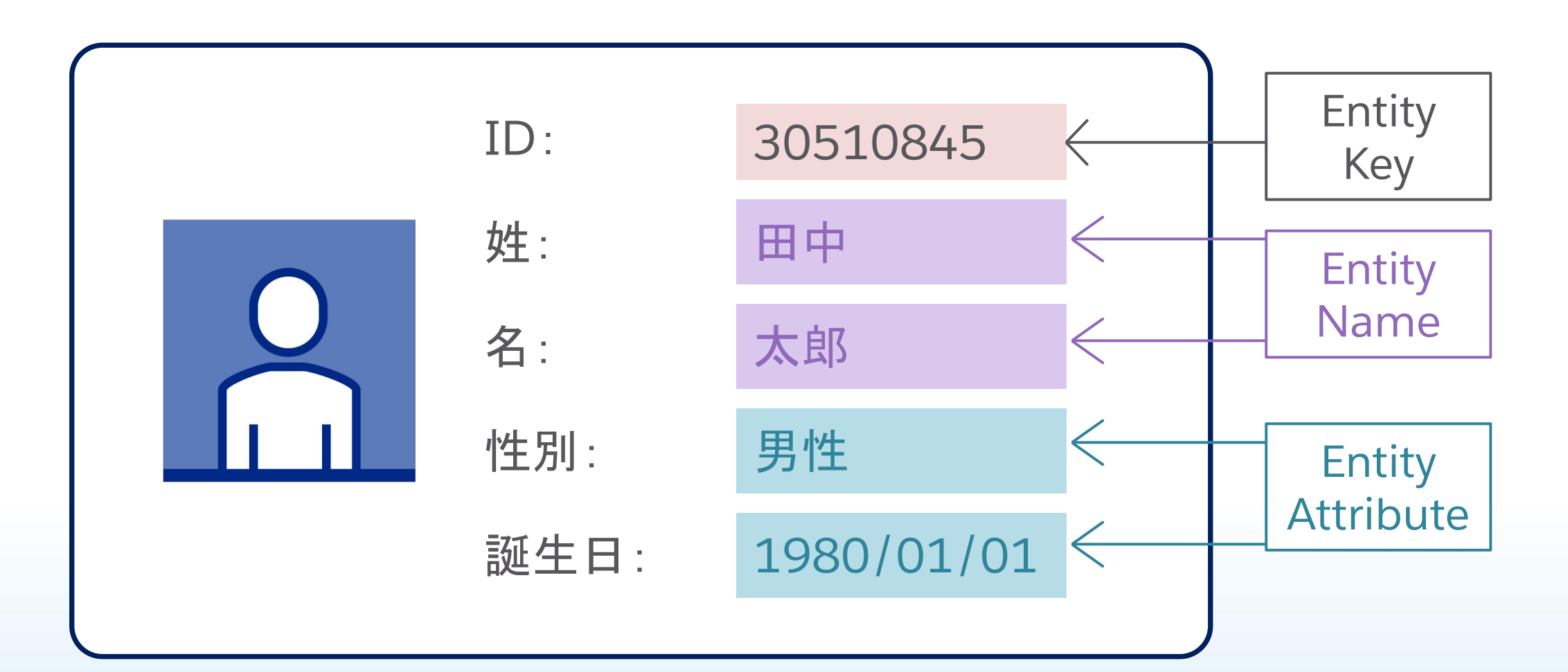

Key, Name, Attribute の関係性 - 広告グループの例 -

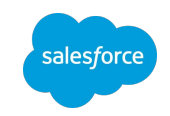

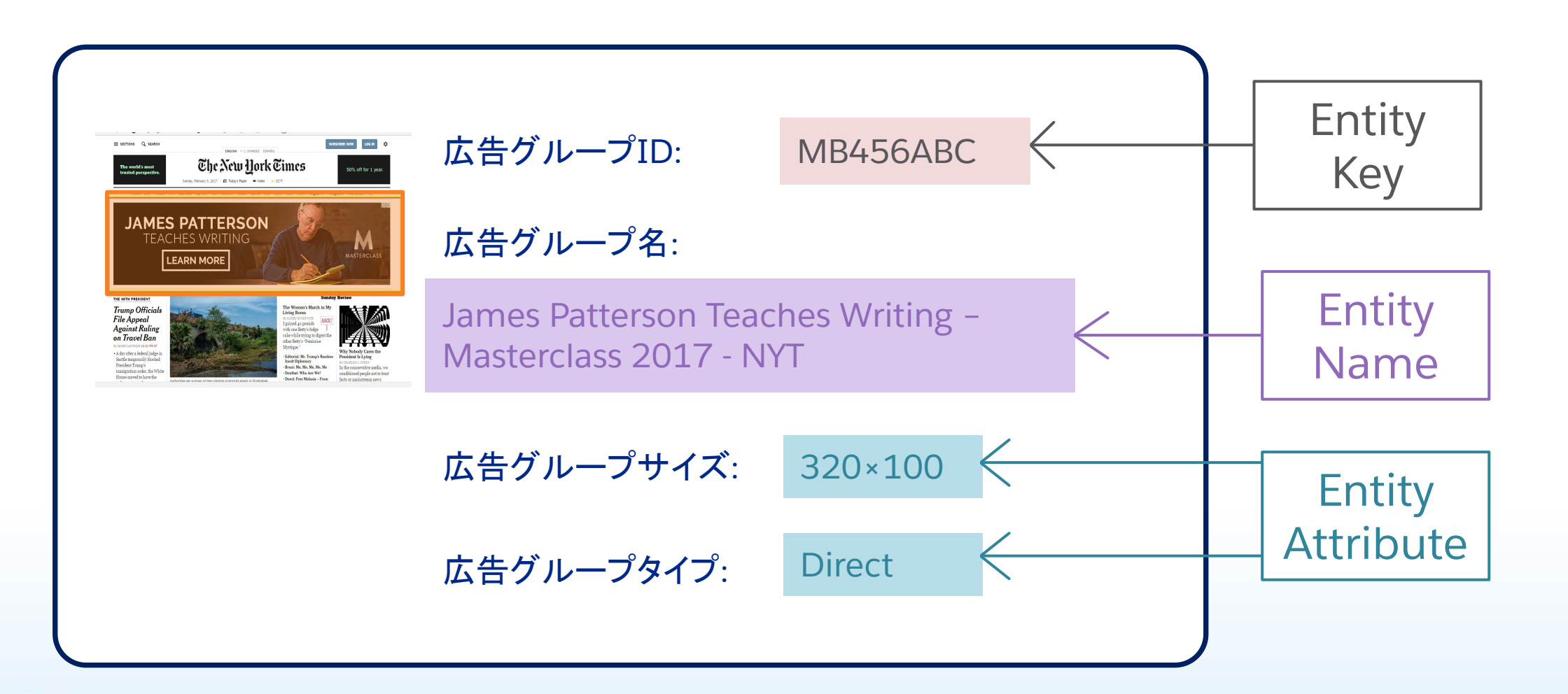

Key, Name, Attribute の関係性

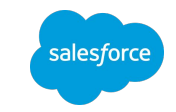

### Keyは取り込まれたデータの中でユニークになる必要がある

# **ID**がある場合 **ID**がない場合

IDがわかれ䜀名前/性別がわかるため、IDをKeyとして 使用できる※

IDがないため、Keyを作成する必要がある。下記のデータ を4行別に取り込むためには「名前 + 性別」をKeyとして 設定する

ユニークになっている

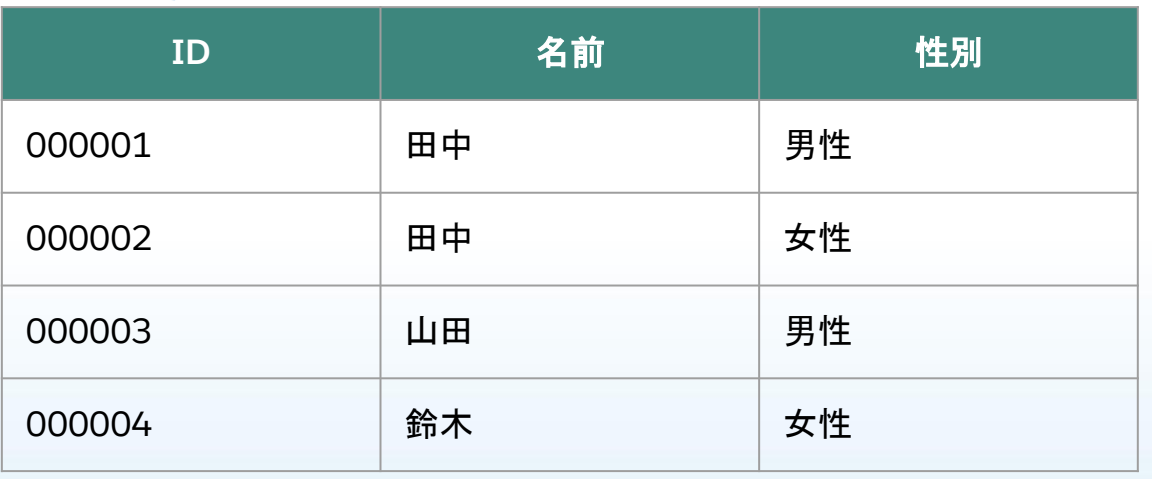

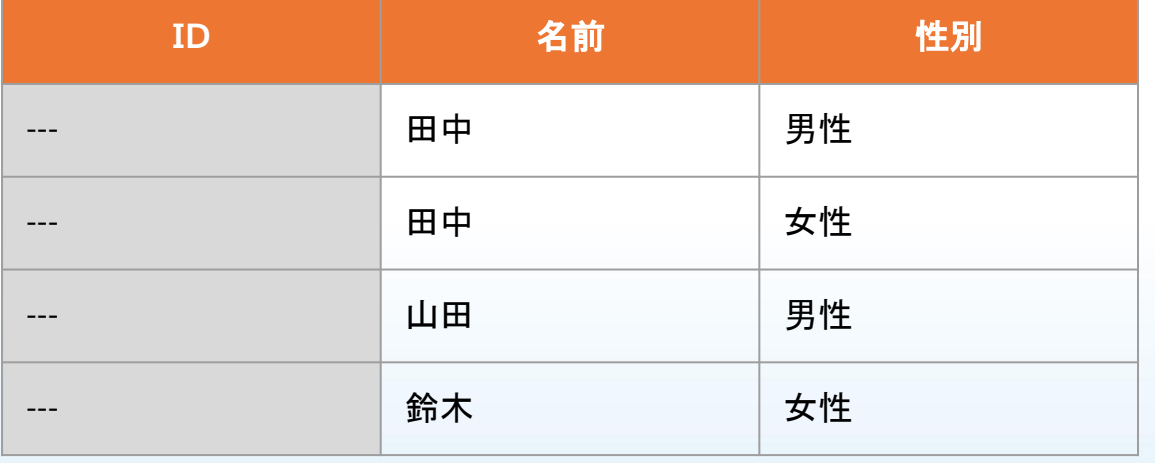

※IDがユニークではない場合、IDがない場合と同様 Keyを作成する必要がある

日付、ディメンション、メジャメント

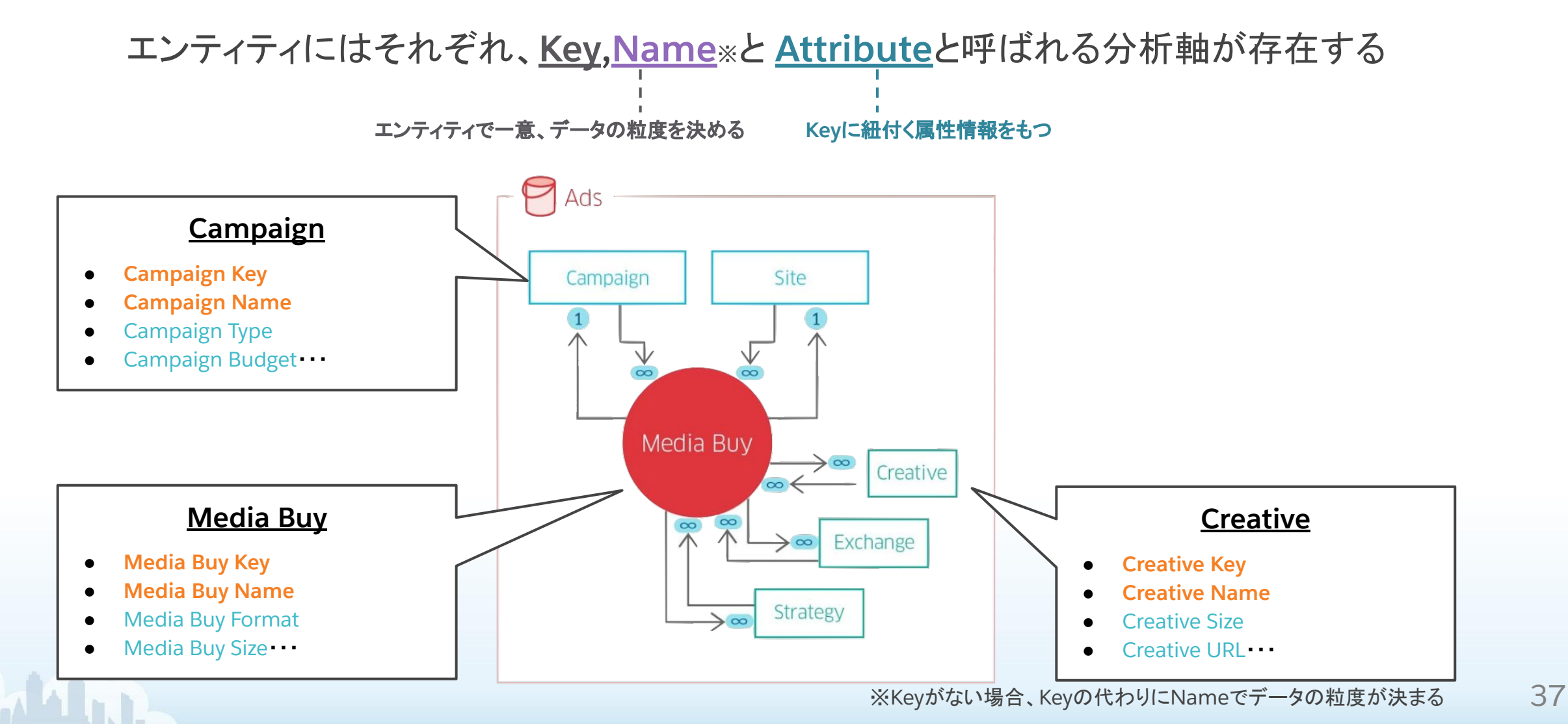

1:1、1:N、N:N䛾関係性

### ● Keyの粒度

○ データはKeyの粒度でのみ保持される

○ KeyとAttributeの関係性は常にN:1となるように設計

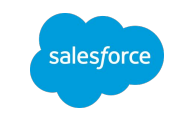

### ● Entityの関係性

○ Entity間で1:N、N:Nの関係性を持っている

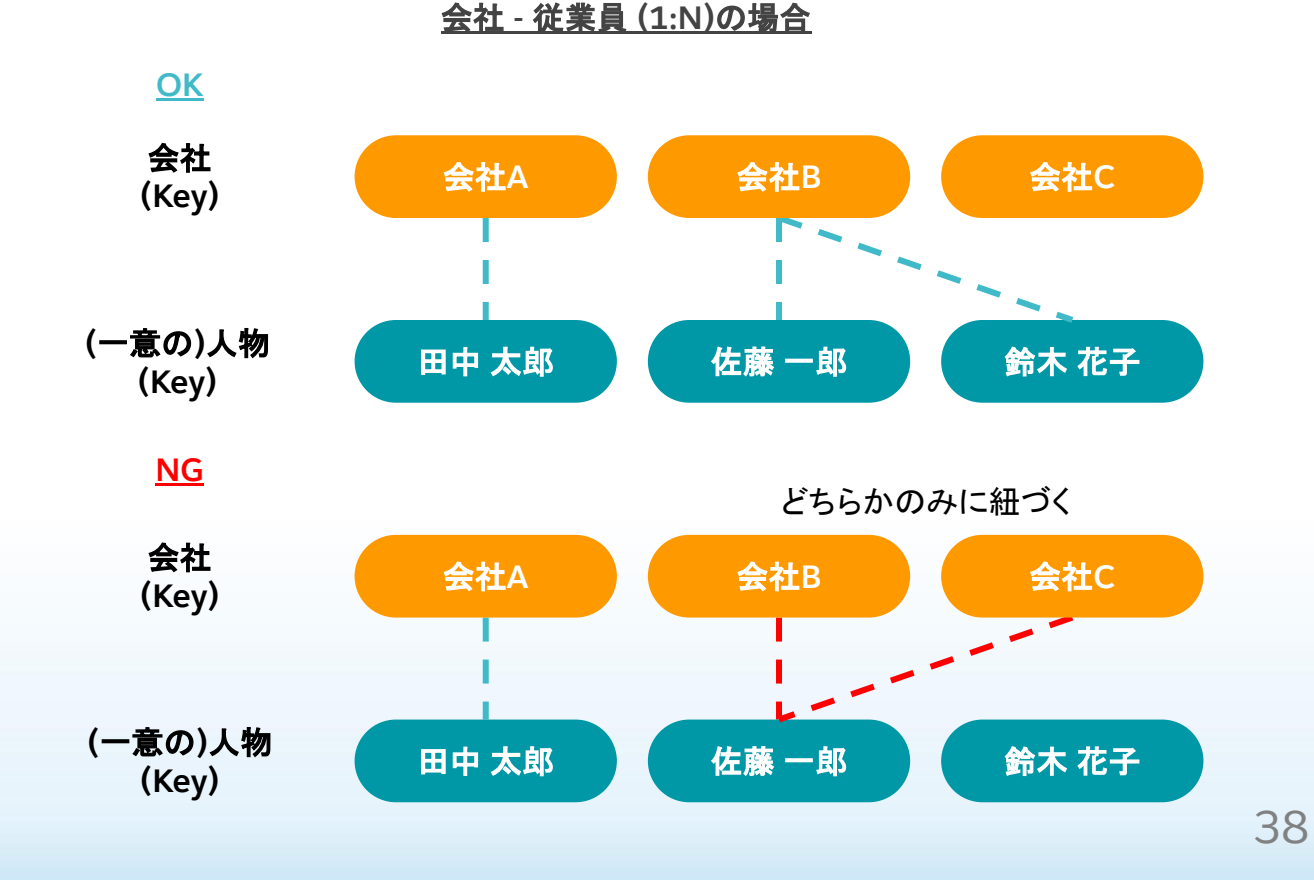

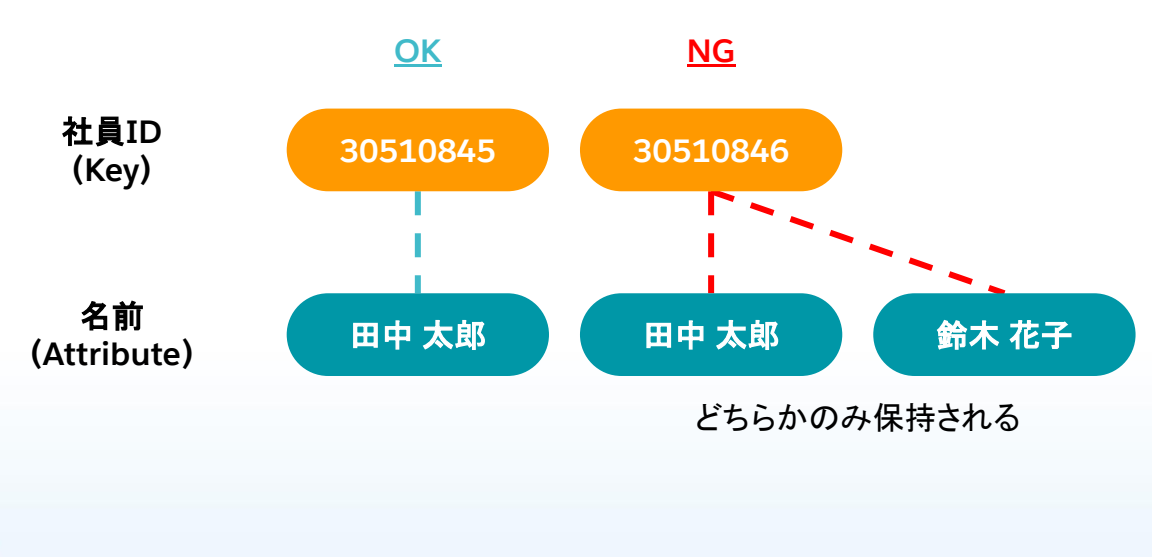

1:1、1:N、N:Nの関係性 - 広告キャンペーン の例 -

### ● Keyの粒度

○ データはKeyの粒度でのみ保持される

○ KeyとAttributeの関係性は常にN:1となるように設計

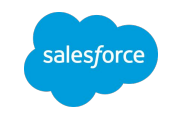

### ● Entityの関係性

○ Entity間で1:N、N:Nの関係性を持っている

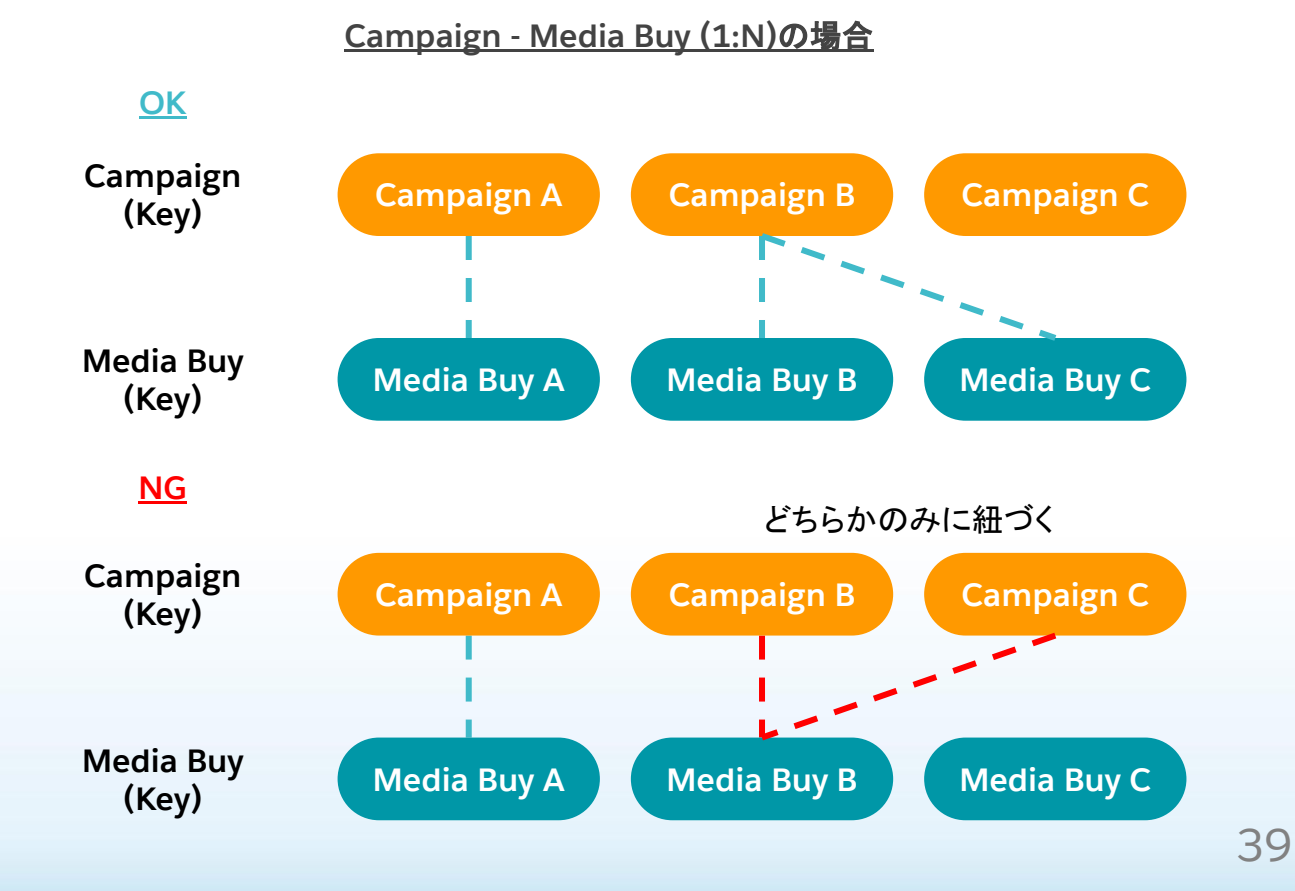

**Campaign (Key) Budget (Attribute) Campaign A Campaign B ¥ 20,000 ¥ 10,000 ¥ 30,000 OK NG** どちらかのみ保持される

# 6. サンプルデータでのマッピング

Y

MARINE

salesforce

サンプルデータでのマッピング

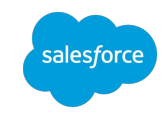

練習1

元データをとりこむ場合、広告グループ名をKeyにすると?

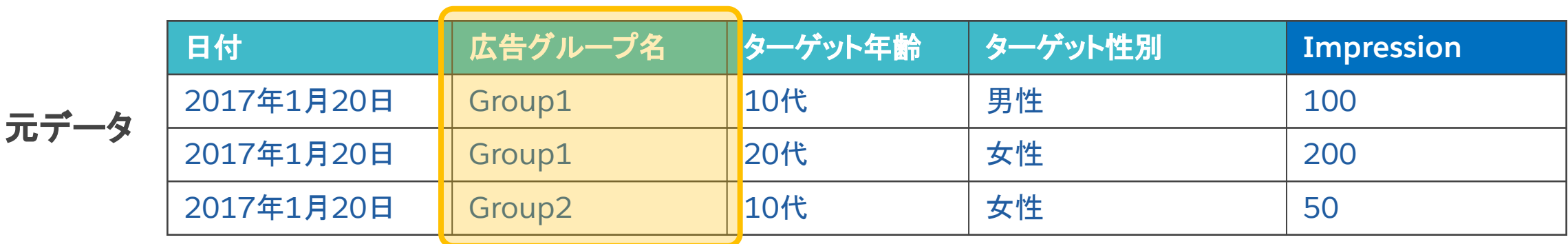

サンプルデータでのマッピング

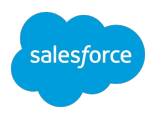

練習1:結果

日付と広告グループ名の組み合わせは2種類あるため、2行にまとめられる

※Excelのピボットテーブルの様に集計される

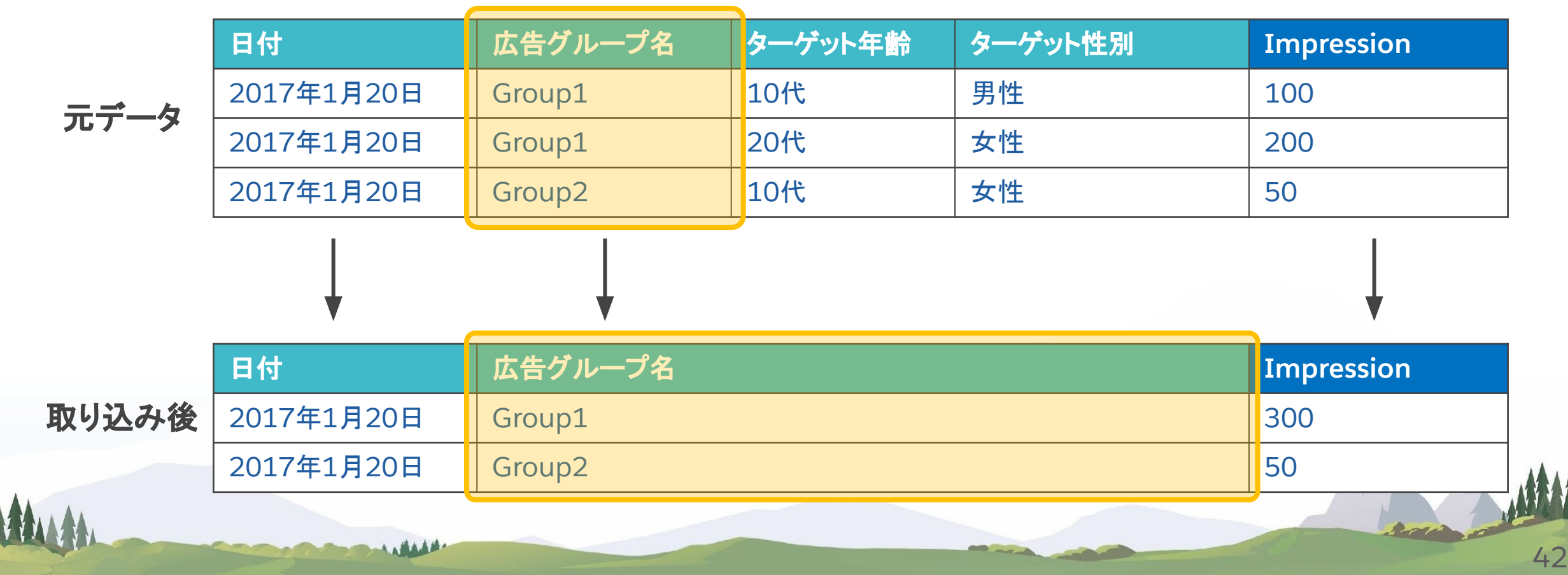

サンプルデータでのマッピング

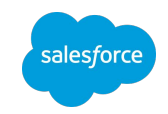

練習2

?)元データをとりこむ場合、ターゲット年齢をKeyにすると?

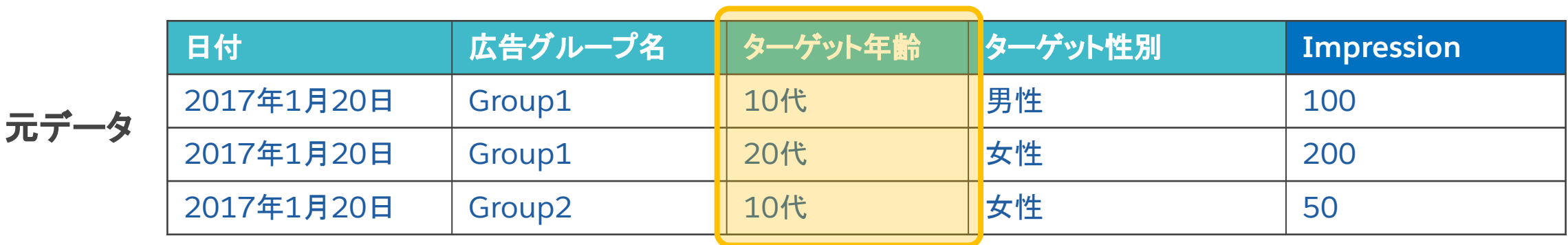

サンプルデータでのマッピング

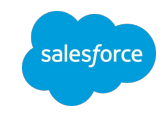

練習2:結果

日付とターゲット年齢の組み合わせは2種類あるため、2行取り込まれる

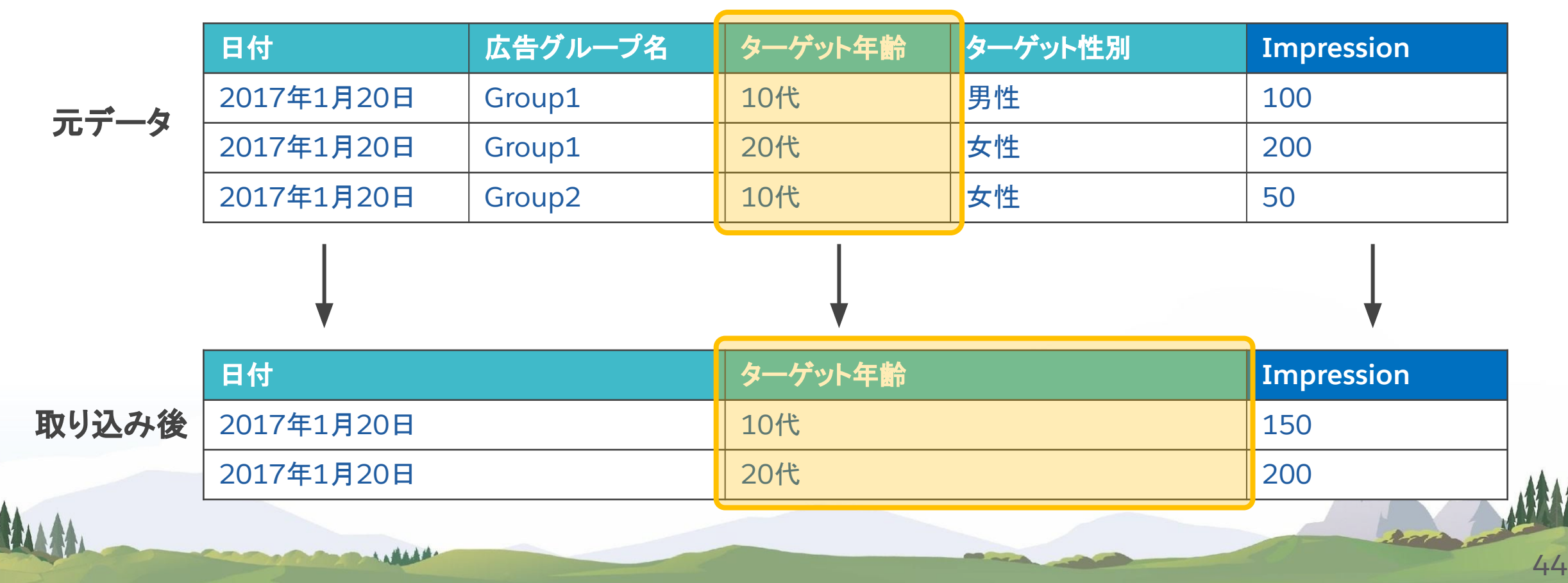

サンプルデータでのマッピング

![](_page_44_Picture_1.jpeg)

練習3

?)広告グループ名を3行の異なるデータとして取り込むには?

![](_page_44_Picture_91.jpeg)

サンプルデータでのマッピング

![](_page_45_Picture_1.jpeg)

練習3:結果

広告グループ名とターゲット年齢をつなげてグループ䛾Keyにする

![](_page_45_Figure_4.jpeg)

## サンプルデータでのマッピング

参考:マッピング作業で意識すること

#### **●** 必要なデータ䛾細かさ**(**粒度**)**、**Key**項目䛿何か?

○ ダッシュボードを作成するためのデータの粒度になっているか?

○ 例

- キャンペーン粒度
- 広告グループ粒度
- クリエイティブ粒度
- 日別、週別、月別

#### **● Key**項目䛿十分にユニークになっているか?

○ 練習問題であったようにKey項目が想定した粒度でユニークになっていない場合、Measurementが合算して取り込まれた り、意図しないDimensionに紐づいて取り込まれることがある

#### **●** グラフにするために必要なデータ䛾形になっているか?

○ ダッシュボードを作成する際に必要な項目がマッピングが含まれているか?

○ 例えば、Stacked Chart(積み上げグラフ)の場合、積み上げに使用する項目が取り込まれている必要がある

![](_page_46_Picture_14.jpeg)

![](_page_47_Picture_0.jpeg)

# データの取込方法

![](_page_48_Picture_1.jpeg)

APIコネクタ・TotalConnect・LiteConnect

![](_page_48_Figure_3.jpeg)

### Datoramaに取り込むファイル形式の注意点

![](_page_49_Picture_94.jpeg)

![](_page_49_Picture_3.jpeg)

![](_page_50_Picture_1.jpeg)

### ファイル形式 | 取り込みに適したファイル

#### どの広告がいつ出稿されたか特定できない

#### どのキャンペーンにどのクリエイティブが 紐づくか特定できない

![](_page_50_Picture_50.jpeg)

![](_page_50_Picture_51.jpeg)

#### 画像を取り込めない

#### 加工されたファイルは

システムでは取り込みが困難な場合がある

システムでの取り込みには 未加工の状態のファイルが適している

### 1データフォーマットに対して1データストリームを作成

原則、列の名前(順不同)が同じファイルをコォーマットと考え、データストリーム単位でデータの更新ロジックを管理する。 ただし、行列置換を実施したり、列名が後続ファイルで変更になる場合は、例外対応が発生する。

![](_page_51_Picture_257.jpeg)

![](_page_51_Picture_4.jpeg)

**DS**

![](_page_52_Picture_0.jpeg)

# データの更新ロジック

![](_page_53_Picture_0.jpeg)

![](_page_53_Picture_1.jpeg)

![](_page_53_Figure_2.jpeg)

![](_page_53_Picture_3.jpeg)

### 取込モード 追加データの取込方法は置換・アップサート・増分・全置換の4つあります

![](_page_54_Picture_1.jpeg)

## 取込モード 補足 | 置換の挙動

#### 取込モード **:** 置換

同じ日付のデータが取り込まれた場合 対象日付のデータを全て削除して

データを取り込む

異なる日付の場合

それぞれのデータが

取り込まれる

 $\sim$ 

#### 取り込みデータ1

![](_page_55_Picture_175.jpeg)

#### 取り込みデータ2

![](_page_55_Picture_176.jpeg)

#### 取り込み結果

![](_page_55_Picture_177.jpeg)

#### 該当**DS**䛾データを新しいファイルで完全に置き換えたい場合(左䛾 例:「取り込みデータ」のデータのみ残したい場合)

- A. Delete Dataで不要データを削除してから取り込む
- B. Exclude from reprocessで過去ファイルを削除
- C. 全置換の有効化

のいずれかの方法を選択する必要があります。

#### **0**や**null**䛾データで䛿置き換えられません。

例: CV10で取り込んだ6/13のデータをCV0で置き換えることはで きません。この場合は一度データを削除してください。

![](_page_55_Picture_17.jpeg)

![](_page_56_Picture_0.jpeg)

![](_page_56_Picture_1.jpeg)

salesforce

![](_page_57_Picture_0.jpeg)

## 本日はトレーニングへのご参加、誠にありがとうございました。 最後にアンケートへのご協力をお願いいたします。

![](_page_57_Picture_3.jpeg)

![](_page_58_Picture_0.jpeg)